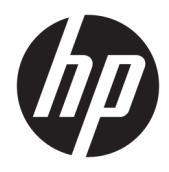

Guía de hardware

© Copyright 2018 HP Development Company, L.P.

La información incluida en el presente documento podrá sufrir cambios sin previo aviso. Las únicas garantías de los productos y servicios de HP están estipuladas en las declaraciones expresas de garantía que acompañan a dichos productos y servicios. La información contenida en este documento no se debe interpretar como una garantía adicional. HP no se responsabilizará por errores técnicos o de edición ni por omisiones contenidas en el presente documento.

Segunda edición: junio de 2018

Primera edición: mayo de 2018

Número de referencia del documento: L17284- E52

#### **Aviso del producto**

Esta guía describe las funciones comunes a la mayoría de los modelos. Es posible que algunas funciones no estén disponibles en su producto. Para acceder a la guía del usuario más reciente, vaya a [http://www.hp.com/](http://www.hp.com/support) [support](http://www.hp.com/support) y siga las instrucciones para encontrar su producto. Luego seleccione **Guías del usuario**.

#### **Términos y condiciones del software**

Al instalar, copiar, descargar o utilizar de cualquier otro modo cualquier producto de software preinstalado en este equipo, usted acepta los términos del Contrato de licencia de usuario final (CLUF) de HP. Si no acepta estos términos de licencia, su único recurso es devolver el producto completo no utilizado (hardware y software) en un plazo de 14 días para obtener un reembolso integral sujeto a la política de reembolsos de su vendedor.

Si necesita más información o quiere solicitar un reembolso completo del precio del equipo, contacte con su vendedor.

#### **Acerca de esta guía**

Esta guía proporciona información básica para actualizar su modelo de equipo.

- **¡ADVERTENCIA!** Indica una situación peligrosa que, si no se evita, **podría** causar la muerte o lesiones graves.
- **A PRECAUCIÓN:** Indica una situación peligrosa que, si no se evita, **podría** causar lesiones entre moderadas y leves.
- **IMPORTANTE:** Indica la información considera importante pero no relacionada con peligros (por ejemplo, mensajes relacionados con daños materiales). Una alerta importante avisa al usuario de que si no se sigue un procedimiento exactamente como se describe puede producirse una pérdida de datos o daños al hardware o software. También contiene información esencial para explicar un concepto o para completar una tarea.
- **WEY NOTA:** Contiene información adicional para hacer énfasis o complementar puntos importantes del texto principal.
- **SUGERENCIA:** Proporciona sugerencias útiles para completar una tarea.

# Tabla de contenido

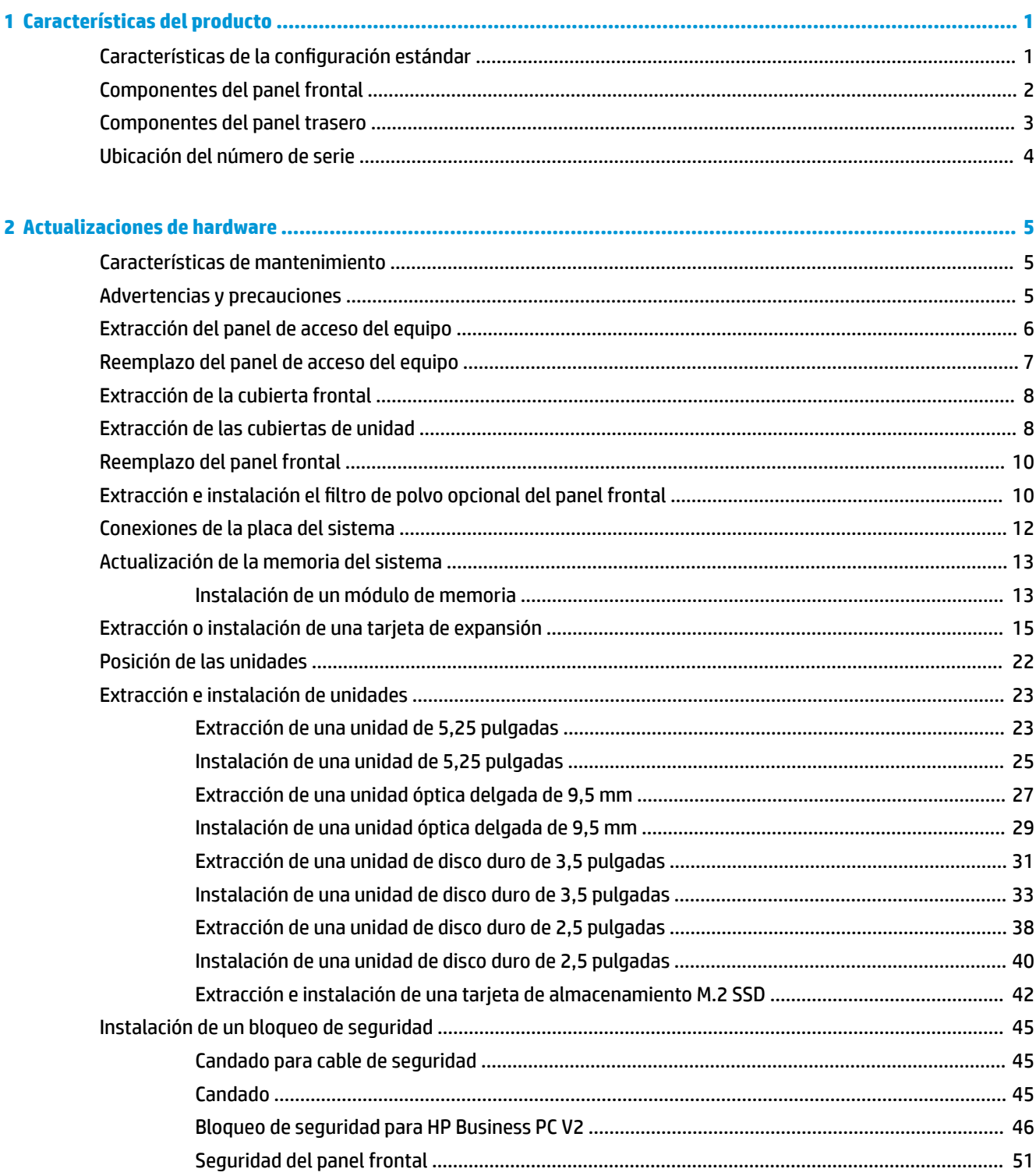

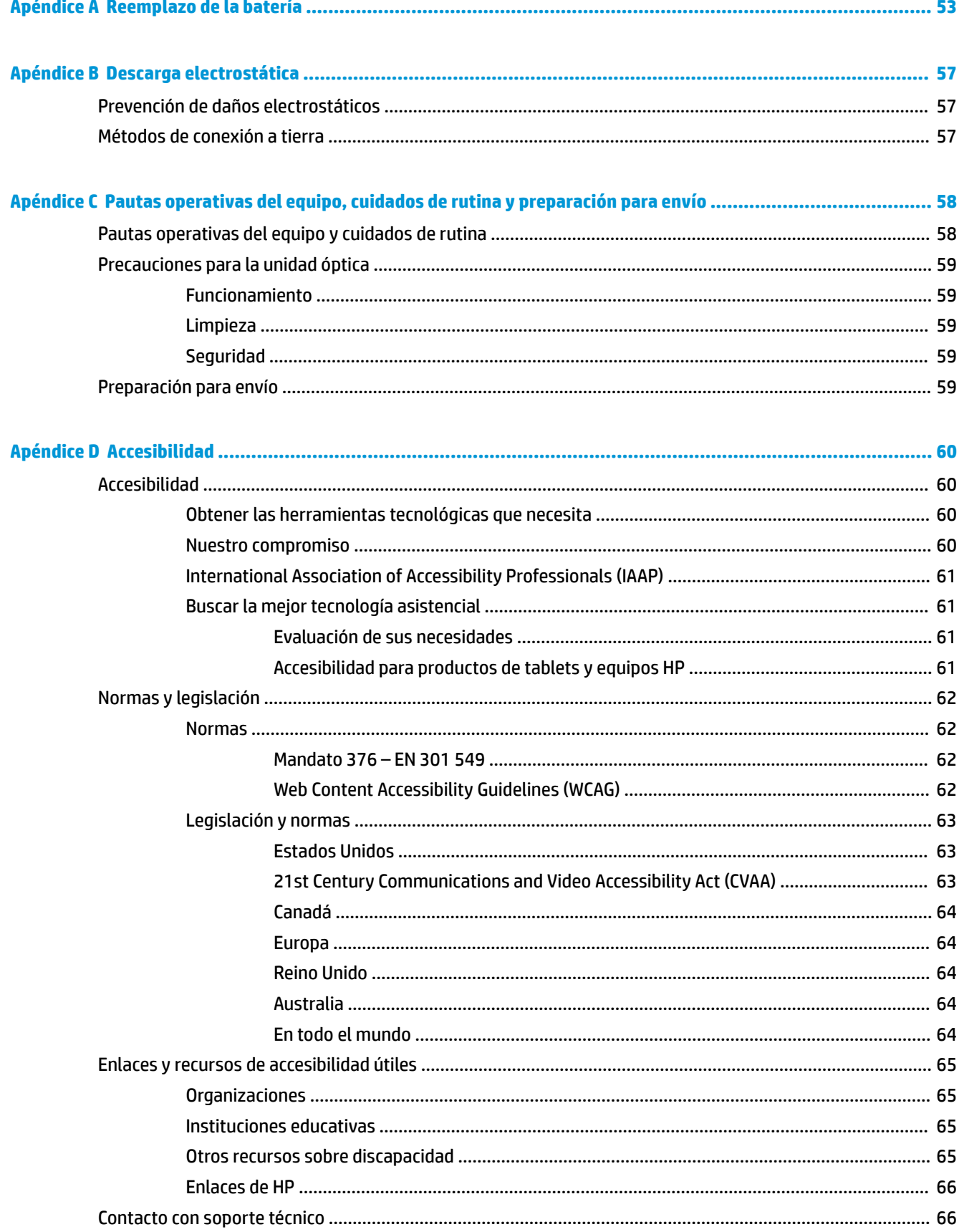

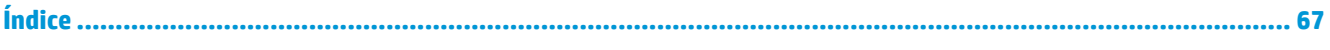

# <span id="page-8-0"></span>**1 Características del producto**

# **Características de la configuración estándar**

Los recursos pueden variar según el modelo. Para obtener ayuda del soporte técnico y obtener más información sobre el hardware y software instalado en su modelo de equipo, ejecute la utilidad HP Support Assistant.

**WE NOTA:** Este modelo de equipo puede utilizarse en orientación torre y de escritorio.

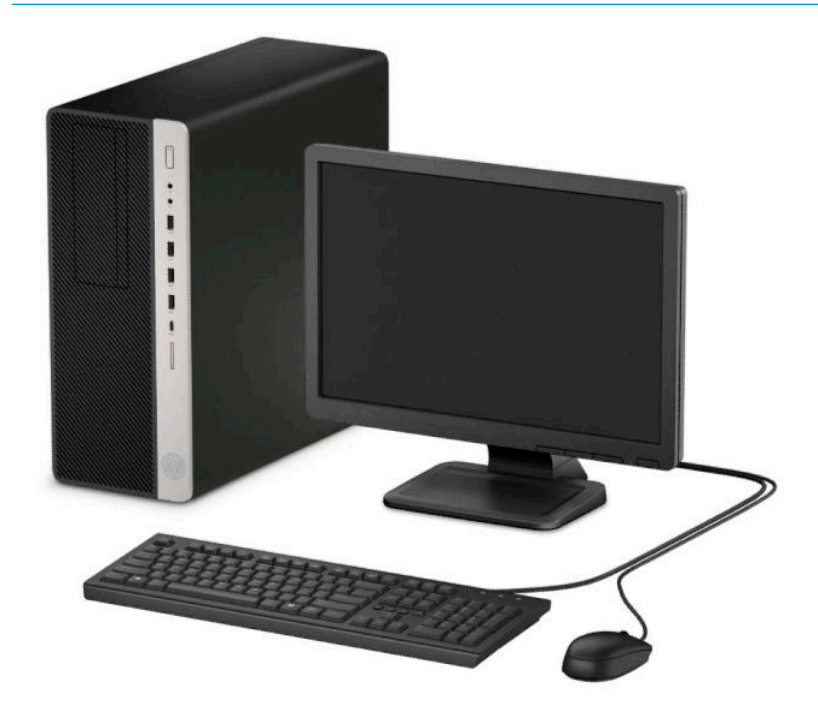

#### <span id="page-9-0"></span>**Componentes del panel frontal**

La configuración de la unidad puede variar según el modelo. Algunos modelos tienen una cubierta de unidad que cubre uno o más compartimientos para unidad.

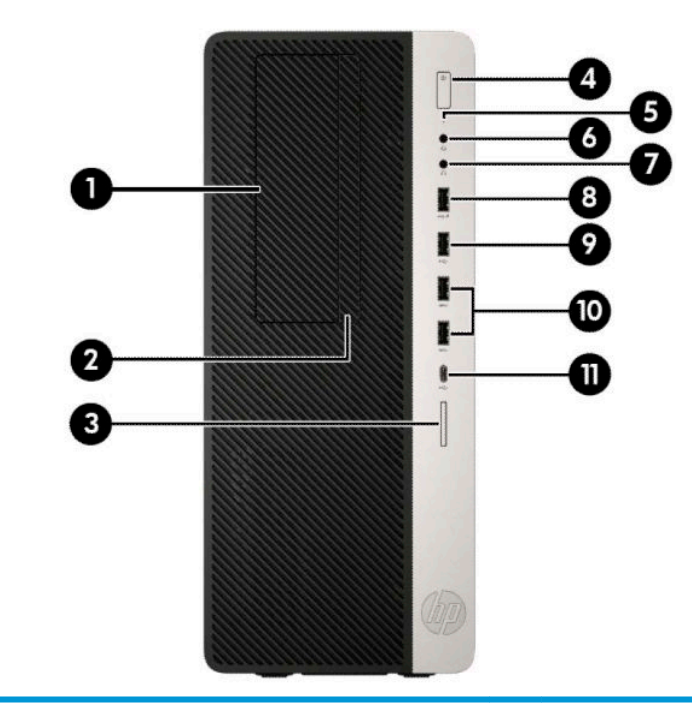

#### **Componentes del panel frontal**

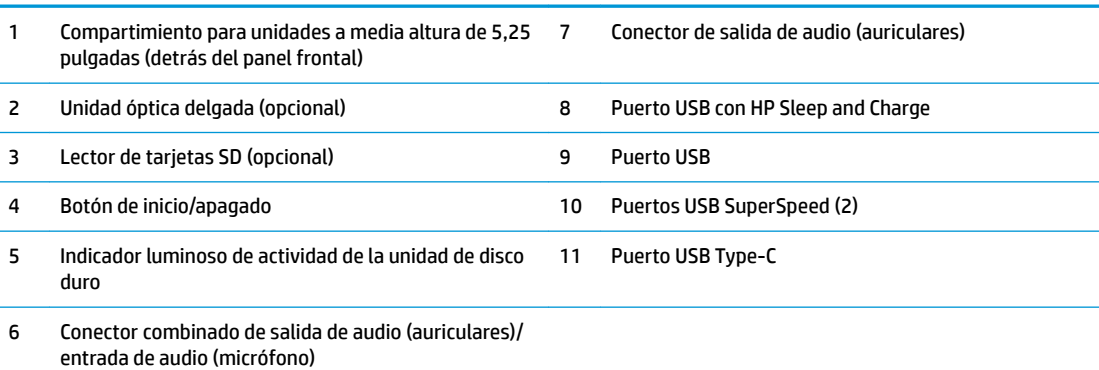

**NOTA:** El conector combinado admite auriculares, dispositivos de salida de línea, micrófonos, dispositivos de entrada de línea o auriculares de estilo CTIA.

**NOTA:** El indicador luminoso del botón de inicio/apagado está normalmente en blanco cuando la alimentación está encendida. Si está parpadeando en rojo, existe un problema con el equipo, y muestra un código de diagnóstico. Consulte la *Guía de mantenimiento y servicio* para interpretar el código.

### <span id="page-10-0"></span>**Componentes del panel trasero**

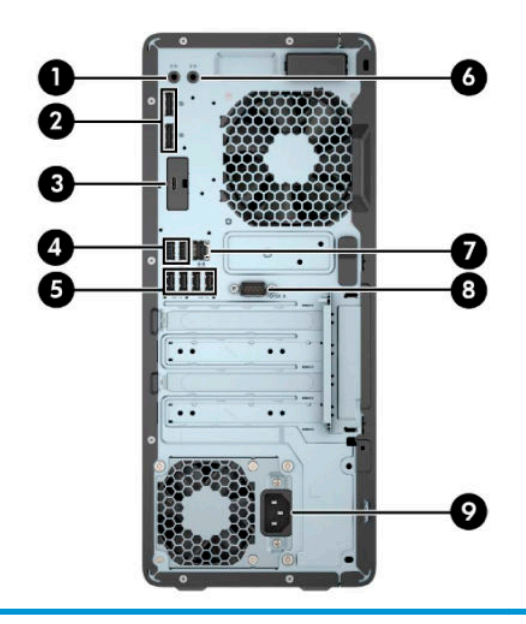

#### **Componentes del panel trasero**

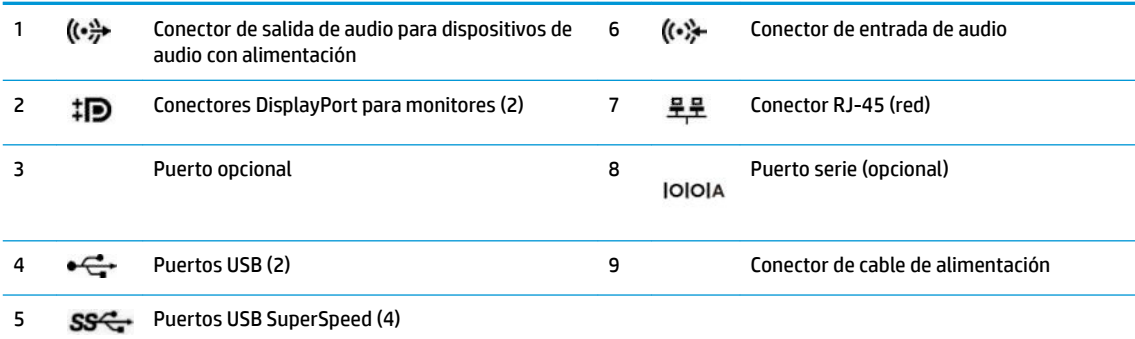

**NOTA:** Su modelo de puede tener puertos opcionales adicionales disponibles de HP.

En caso de tener instalada una tarjeta gráfica en una de las ranuras de la placa del sistema, pueden utilizarse los conectores de vídeo de la tarjeta gráfica o los gráficos integrados en la placa del sistema. La tarjeta gráfica específica instalada y la configuración del software determinarán el comportamiento.

Se pueden deshabilitar los gráficos de la placa del sistema cambiando la configuración en F10 Setup del BIOS.

# <span id="page-11-0"></span>**Ubicación del número de serie**

Cada equipo tiene un número de serie y un número de identificación del producto únicos, ubicados en la parte exterior del equipo. Mantenga estos números a su alcance cuando necesite asistencia y deba comunicarse con el servicio de soporte técnico.

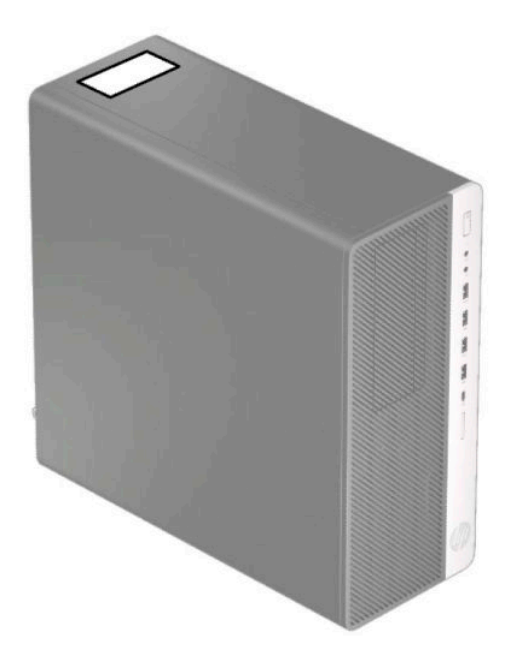

# <span id="page-12-0"></span>**2 Actualizaciones de hardware**

#### **Características de mantenimiento**

Este equipo contiene recursos que facilitan su actualización y servicio. Se necesita un destornillador de punta plana, o el modelo Torx T15, para realizar algunos de los procedimientos de instalación que se describen en este capítulo.

#### **Advertencias y precauciones**

Antes de realizar las actualizaciones, asegúrese de leer cuidadosamente todas las instrucciones, precauciones y advertencias aplicables en esta guía.

**¡ADVERTENCIA!** Para reducir el riesgo de lesiones corporales debido a choques eléctricos, superficies calientes o fuego:

Desconecte el cable de alimentación de la toma de CA y permita que los componentes internos del sistema se enfríen antes de tocarlos.

No enchufe conectores de teléfono ni de telecomunicaciones en los receptáculos del controlador de interfaz de red (NIC).

No desconecte el enchufe de conexión a tierra del cable de alimentación. El enchufe de conexión a tierra es una medida de seguridad muy importante.

Conecte el cable de alimentación a una toma de CA con conexión a tierra a la que se pueda acceder fácilmente en todo momento.

Para reducir el riesgo de lesiones graves, lea la *Guía de Seguridad y Comodidad*. Describe la configuración adecuada de la estación de trabajo y los hábitos adecuados de postura, salud y trabajo para los usuarios de equipos de computación. La *Guía de seguridad y ergonomía* también proporciona importante información de seguridad eléctrica y mecánica. La *Guía de seguridad y ergonomía* está disponible en la web en <http://www.hp.com/ergo>.

**A ¡ADVERTENCIA!** Piezas internas energizadas y con movimiento.

Desconecte alimentación al equipo antes de extraer el gabinete.

Reinstale y asegure el gabinete antes de re-energizar el equipo.

**IMPORTANTE:** La electricidad estática puede dañar los componentes electrónicos del equipo o los equipos opcionales. Antes de iniciar estos procedimientos, asegúrese de no estar cargado de electricidad estática tocando brevemente un objeto metálico conectado a tierra. Consulte [Descarga electrostática](#page-64-0)  [en la página 57](#page-64-0) para ver más información.

Cuando el equipo está conectado a una fuente de alimentación de CA, la placa del sistema siempre recibe corriente eléctrica. Debe desconectar el cable de alimentación de CA antes de abrir el equipo con el fin de evitar daños a componentes internos.

### <span id="page-13-0"></span>**Extracción del panel de acceso del equipo**

Para acceder los componentes internos, debe extraer el panel de acceso:

- **1.** Extraiga/desacople todos los dispositivos de seguridad que eviten la apertura del equipo.
- **2.** Extraiga todos los soportes multimedia extraíbles, como discos compactos y unidades flash USB del equipo.
- **3.** Apague el equipo correctamente a través del sistema operativo, y luego apague todos los dispositivos externos.
- **4.** Desconecte el cable de alimentación de CA de la toma eléctrica de CA y desconecte todos los dispositivos externos.
- **IMPORTANTE:** Independiente de si el dispositivo está encendido o apagado, siempre habrá corriente eléctrica en la placa del sistema mientras el sistema esté conectado a una toma eléctrica de CA. Debe desconectar el cable de alimentación de CA antes de abrir el equipo con el fin de evitar daños a componentes internos.
- **5.** Deslice la palanca de liberación del panel de acceso hacia la izquierda (1) de modo que encaje en su posición. Luego deslice el panel de acceso hacia atrás (2), y levántelo separándolo del equipo (3).

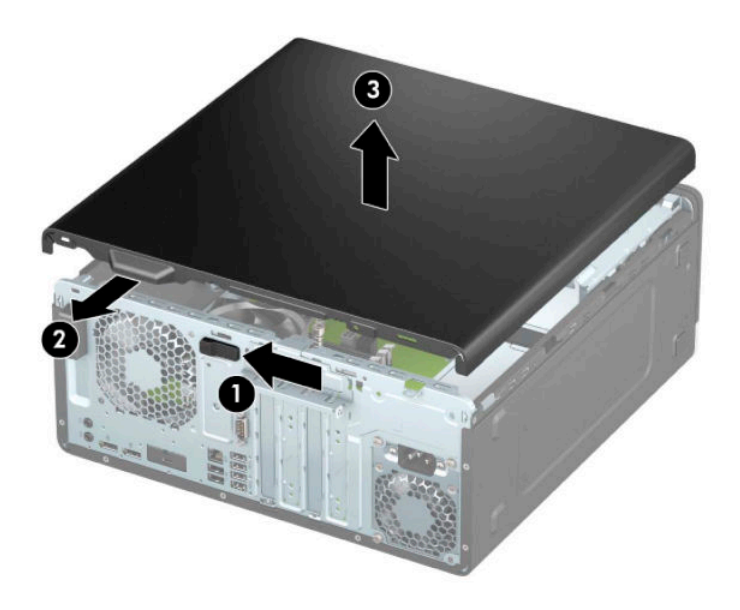

### <span id="page-14-0"></span>**Reemplazo del panel de acceso del equipo**

Asegúrese de que la palanca de liberación del panel de acceso está bloqueada en su posición y luego coloque el panel de acceso en el equipo (1) y deslice el panel hacia delante (2). La palanca de liberación se moverá automáticamente hacia atrás a la derecha y fijará el panel de acceso.

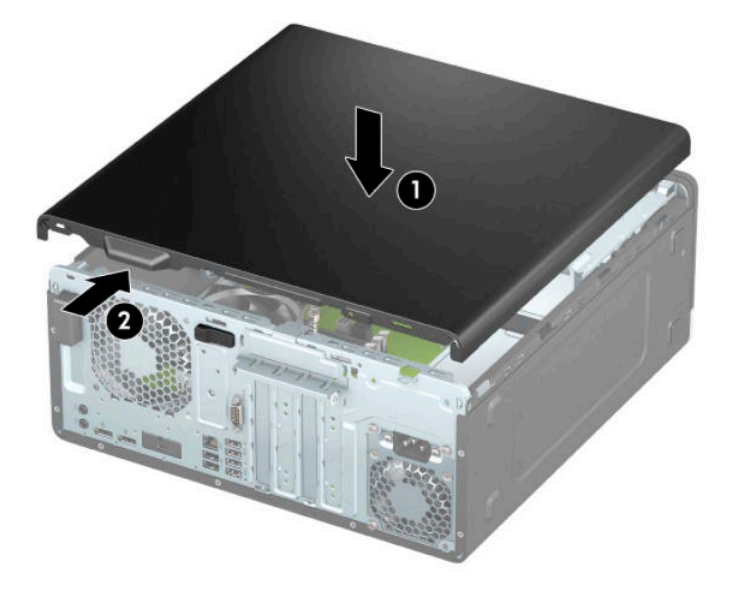

### <span id="page-15-0"></span>**Extracción de la cubierta frontal**

- **1.** Extraiga/desacople todos los dispositivos de seguridad que eviten la apertura del equipo.
- **2.** Extraiga todos los soportes multimedia extraíbles, como discos compactos y unidades flash USB del equipo.
- **3.** Apague el equipo correctamente a través del sistema operativo, y luego apague todos los dispositivos externos.
- **4.** Desconecte el cable de alimentación de CA de la toma eléctrica de CA y desconecte todos los dispositivos externos.
- **IMPORTANTE:** Independiente de si el dispositivo está encendido o apagado, siempre habrá corriente eléctrica en la placa del sistema mientras el sistema esté conectado a una toma eléctrica de CA. Debe desconectar el cable de alimentación de CA antes de abrir el equipo con el fin de evitar daños a componentes internos.
- **5.** Extraiga el panel de acceso del equipo. Consulte [Extracción del panel de acceso del equipo](#page-13-0)  [en la página 6](#page-13-0).
- **6.** Levante las tres lengüetas de la parte superior del panel frontal (1) y luego gire el panel frontal para separarlo del chasis (2).

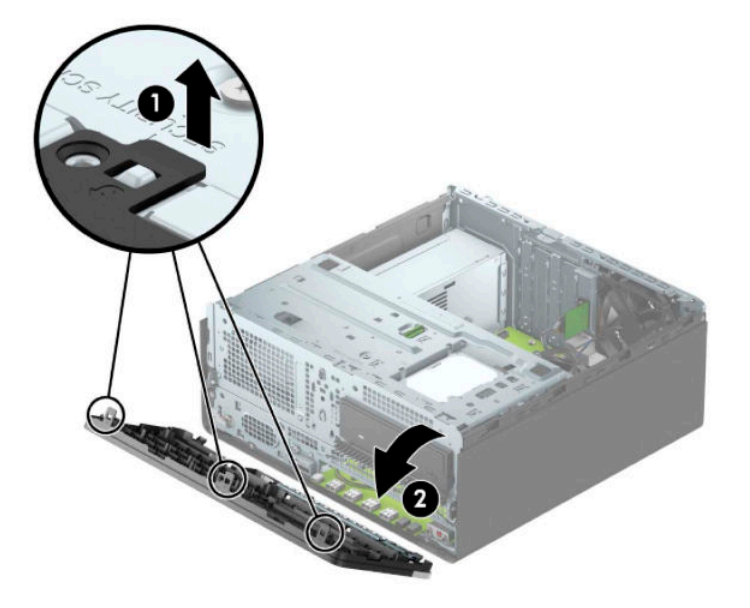

### **Extracción de las cubiertas de unidad**

Algunos modelos tienen cubiertas de unidad que tapan los compartimientos de unidad óptica. Retire la cubierta de unidad antes de instalar una unidad óptica. Para extraer una cubierta de unidad:

- **1.** Extraiga el panel de acceso. Consulte [Extracción del panel de acceso del equipo en la página 6.](#page-13-0)
- **2.** Extraiga la cubierta frontal. Consulte Extracción de la cubierta frontal en la página 8.

**3.** Para extraer una cubierta de unidad óptica de 5,25 pulgadas, presione hacia dentro las dos pestañas de la cubierta (1) y, a continuación, gire la cubierta para separarla del panel frontal (2).

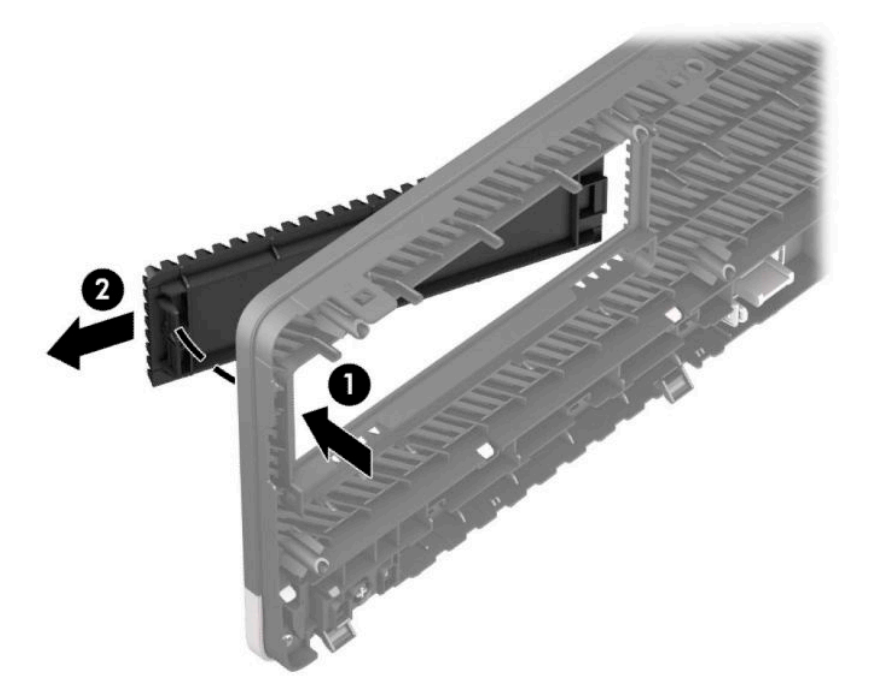

Para extraer una cubierta de unidad óptica delgada, empuje hacia dentro la pestaña del lado derecho de la unidad (1) y luego gire la unidad para separarla del panel frontal (2) y deslice la parte lateral izquierda de la cubierta hasta sacarla de la ranura del panel frontal (3).

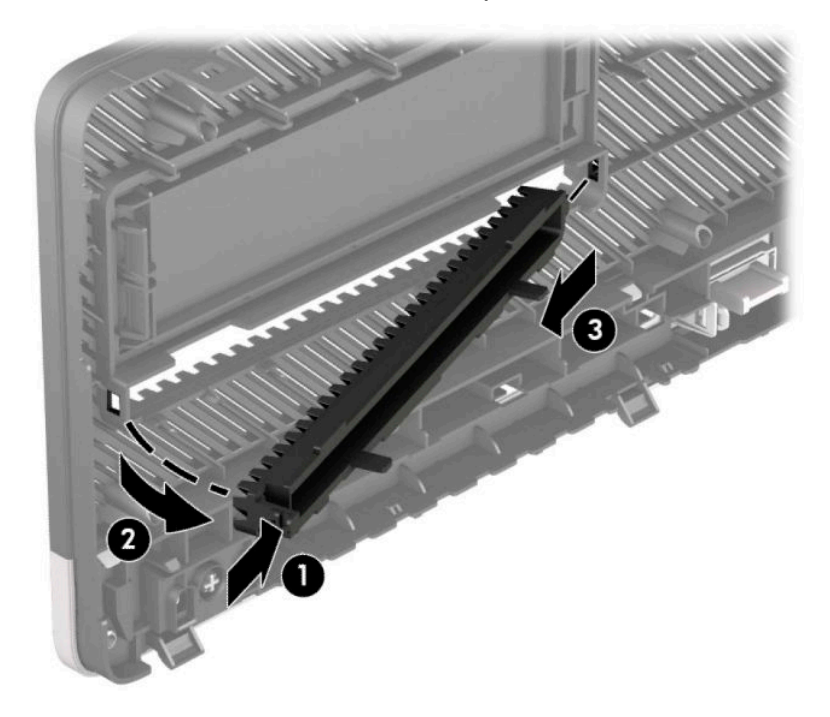

#### <span id="page-17-0"></span>**Reemplazo del panel frontal**

Inserte los tres ganchos en la parte inferior del panel frontal en los orificios rectangulares del chasis (1), luego gire la parte superior del panel frontal sobre el chasis (2) y encájelo en su posición.

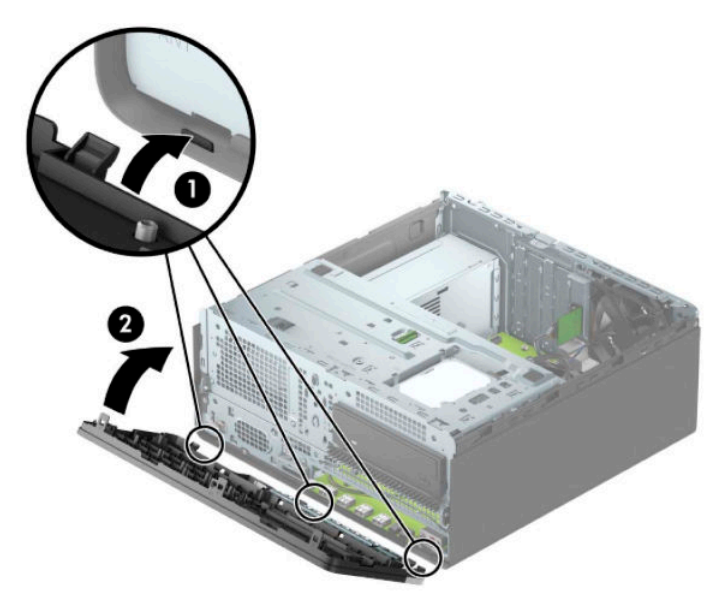

#### **Extracción e instalación el filtro de polvo opcional del panel frontal**

Algunos modelos están equipados con un filtro de polvo opcional en el panel frontal. El filtro de polvo debe limpiarse periódicamente para que el polvo acumulado en el filtro no interfiera en el flujo de aire que circula por equipo.

**NOTA:** Puede adquirir el filtro de polvo opcional del panel frontal en HP.

Para extraer, limpiar y volver a colocar el filtro de polvo:

- **1.** Apague el equipo correctamente a través del sistema operativo, y luego apague todos los dispositivos externos.
- **2.** Desconecte el cable de alimentación de CA de la toma eléctrica de CA y desconecte todos los dispositivos externos.
- **IMPORTANTE:** Independiente de si el dispositivo está encendido o apagado, siempre habrá corriente eléctrica en la placa del sistema mientras el sistema esté conectado a una toma eléctrica de CA. Debe desconectar el cable de alimentación de CA antes de abrir el equipo con el fin de evitar daños a componentes internos.

**3.** Para extraer el filtro de polvo, utilice los dedos para separar el filtro del panel frontal en las ubicaciones de las pestañas que se muestran a continuación.

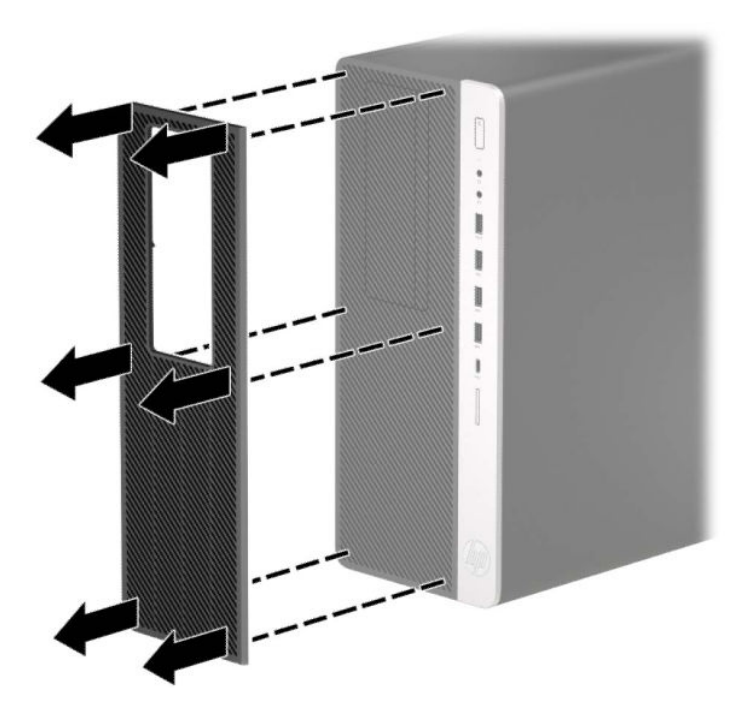

- **4.** Use un cepillo suave o un paño para limpiar el polvo del filtro Si el filtro de está muy manchado, enjuague el filtro con agua hasta que está limpio y séquelo por completo.
- 5. Para volver a colocar el filtro de polvo, presione el filtro con firmeza sobre el panel frontal en las ubicaciones de las pestañas que se muestran a continuación.

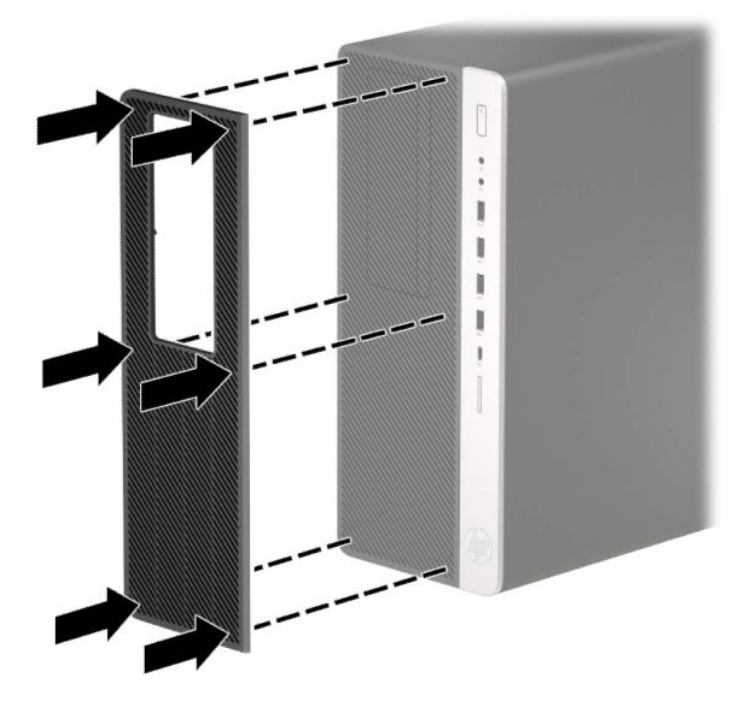

**6.** Reconecte el cable de alimentación y todos los dispositivos externos y luego encienda el equipo.

## <span id="page-19-0"></span>**Conexiones de la placa del sistema**

Consulte la ilustración y la tabla siguientes para identificar los conectores de la placa del sistema correspondientes a su modelo.

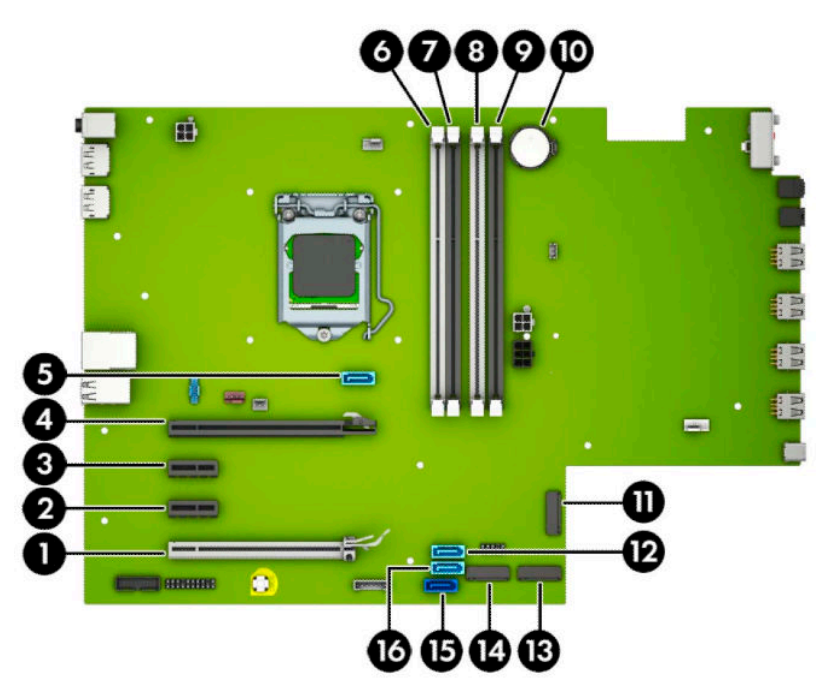

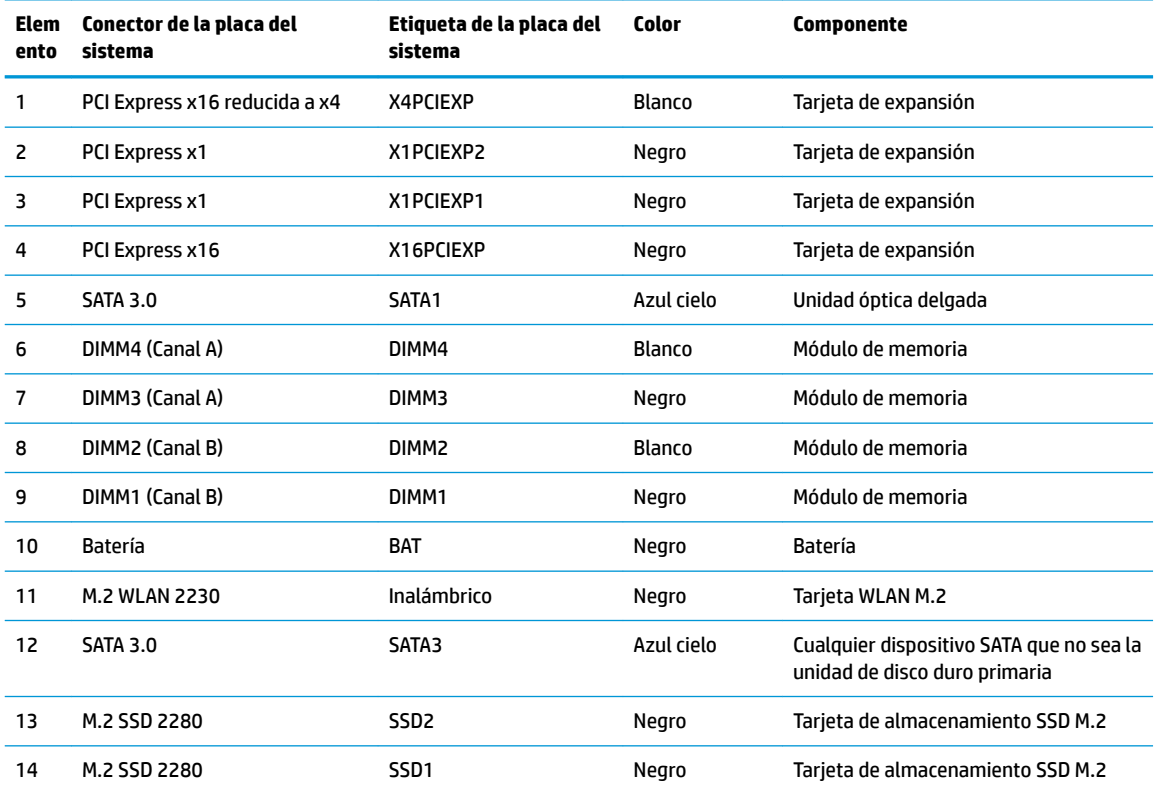

<span id="page-20-0"></span>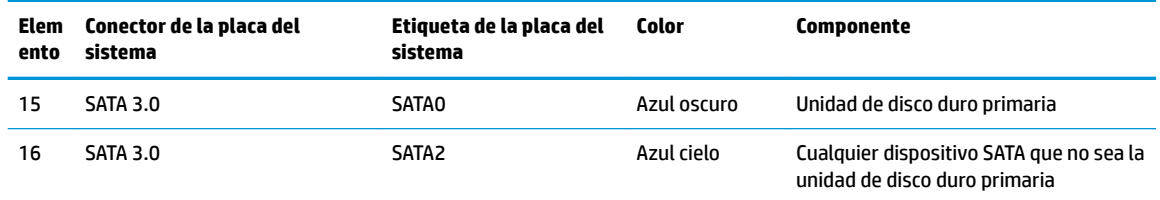

#### **Actualización de la memoria del sistema**

El equipo incluye módulos de memoria doble en línea (DIMM) de memoria de acceso aleatorio sincrónica y dinámica de doble velocidad de datos 4 (DDR4-SDRAM).

Los sockets de memoria en la placa del sistema se completan con al menos un módulo de memoria preinstalado. Para lograr el máximo soporte de memoria, puede completar la placa del sistema con hasta 64 GB de memoria configurados en el modo de canal doble de alto rendimiento.

Para que el sistema funcione adecuadamente, el módulo DIMMs debe adherirse a las siguientes especificaciones

- Contar con pines 288 estándares del sector
- No tener búfer, no ser ECC y cumplir con PC4-19200 DDR4-2400 MHz-compliant
- Módulos de memoria DDR4-SDRAM de 1,2 voltios
- Latencia CAS 17 DDR4 2400 MHz (sincronización 17-17-17)
- Información JEDEC SPD obligatoria

El equipo soporta lo siguiente:

- Tecnologías de memoria no ECC de 512 Mb, 1 Gb, 2 Gb y 4 Gb
- Módulos de memoria de canal único o dos canales
- Módulos de memoria integrados con dispositivos DDR x8 y x16; los módulos de memoria integrados con x4 SDRAM no son compatibles

**<sup>27</sup> NOTA:** El sistema no funcionará adecuadamente si instala módulos de memoria no compatibles.

#### **Instalación de un módulo de memoria**

Existen cuatro sockets de memoria en la placa del sistema, con dos socket por canal. Los socket son denominados DIMM1, DIMM2, DIMM3 y DIMM4. Los socket DIMM1 y DIMM2 funcionan en el canal de memoria B. Los socket DIMM3 y DIMM4 funcionan en el canal de memoria A.

El sistema funcionará automáticamente en el modo de un solo canal, el modo de canal doble o el modo flex, según como se instalen los DIMM.

**NOTA:** Las configuraciones de memoria de un único canal y de dos canales sin balancear provocarán un menor rendimiento de los gráficos.

- El sistema funcionará en el modo de un solo canal si los socket DIMM son completados en un solo canal.
- El sistema funcionará en el modo de canal doble de alto rendimiento si la capacidad de memoria total de los DIMM del canal A es igual a la capacidad de memoria total de los DIMM del canal B. La tecnología y el ancho del dispositivo pueden variar entre canales. Por ejemplo, si el canal A se completa con dos DIMM de 1 GB y el canal B con un DIMM de 2 GB, el sistema funcionará en el modo de doble canal.
- El sistema funcionará en el modo flexible si la capacidad de memoria total de los DIMMs en el canal A no es igual a la capacidad de memoria total de los DIMMs en el canal B. En el modo flexible, el canal ocupado con la menor cantidad de memoria determina la cantidad total de memoria asignada al canal doble, y el resto se asigna al canal único. Para obtener una óptima velocidad, los canales deben ser equilibrados de modo que se distribuya la mayor cantidad de memoria entre los dos canales. Si un canal tiene más memoria que el otro, el que tiene mayor cantidad debe asignarse al canal A. Por ejemplo, si está completando los socket con un DIMM de 2 GB, y tres con DIMMs de 1 GB, el canal A debe completarse con la DIMM de 2 GB y un DIMM de 1 GB, y el canal B debe completarse con los otros dos DIMMs de 1 GB. Con esta configuración, 4 GB se ejecutarán como doble canal y 1 GB como un único canal.
- En cualquier modo, la velocidad de operación máxima es determinada por el DIMM más lento en el sistema.

**IMPORTANTE:** Usted debe desconectar el cable de alimentación de CA y esperar aproximadamente 30 segundos para extraer la energía residual antes de agregar o extraer módulos de memoria. Independiente de si el dispositivo está encendido o apagado, siempre se suministra corriente eléctrica al módulo de memoria mientras el sistema esté conectado a una toma eléctrica activa de CA. Agregar o extraer módulos de memoria mientras haya voltaje puede causar daños irreparables a los módulos de memoria o la placa del sistema.

Los sockets de los módulos de memoria tienen contactos metálicos dorados. Al actualizar la memoria, es importante utilizar módulos de memoria con contactos metálicos dorados para prevenir la corrosión y oxidación causadas por el uso de metales incompatibles que entren en contacto.

La electricidad estática puede dañar los componentes electrónicos del equipo o las tarjetas opcionales. Antes de iniciar estos procedimientos, asegúrese de no estar cargado de electricidad estática tocando brevemente un objeto metálico conectado a tierra. Para obtener más información, consulte Descarga electrostática [en la página 57](#page-64-0).

Al manipular un módulo de memoria, asegúrese de no tocar ninguno de sus contactos. Si lo hace, puede dañar el módulo.

- **1.** Extraiga/desacople todos los dispositivos de seguridad que eviten la apertura del equipo.
- **2.** Extraiga todos los soportes multimedia extraíbles, como discos compactos y unidades flash USB del equipo.
- **3.** Apague el equipo correctamente a través del sistema operativo, y luego apague todos los dispositivos externos.
- **4.** Desconecte el cable de alimentación de CA de la toma eléctrica de CA y desconecte todos los dispositivos externos.
	- **IMPORTANTE:** Usted debe desconectar el cable de alimentación de CA y esperar aproximadamente 30 segundos para extraer la energía residual antes de agregar o extraer módulos de memoria. Independiente de si el dispositivo está encendido o apagado, siempre se suministra corriente eléctrica al módulo de memoria mientras el sistema esté conectado a una toma eléctrica activa de CA. Agregar o extraer módulos de memoria mientras haya voltaje puede causar daños irreparables a los módulos de memoria o la placa del sistema.
- **5.** Extraiga el panel de acceso del equipo. Consulte [Extracción del panel de acceso del equipo](#page-13-0)  [en la página 6](#page-13-0).
	- **ADVERTENCIA!** Para reducir el riesgo de lesiones corporales al tocar superficies calientes, permita que los componentes internos del sistema se enfríen antes de tocarlos.

<span id="page-22-0"></span>**6.** Abra ambos pestillos del socket del módulo de memoria (1), e inserte el módulo de memoria en el socket (2). Presione el módulo en el socket, asegurándose de que esté totalmente insertado y debidamente encajado. Asegúrese de que los pestillos estén en la posición de cierre (3).

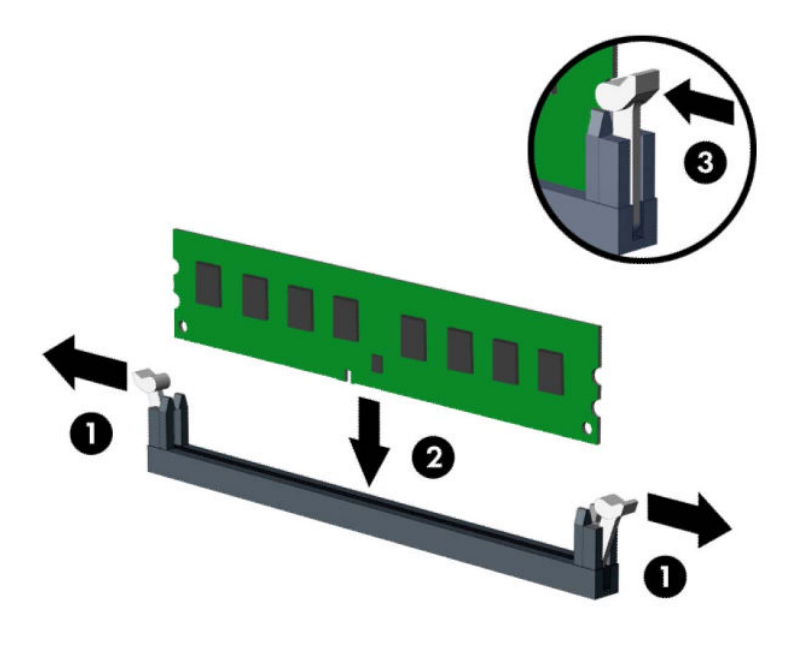

**MOTA:** El módulo de memoria se puede instalar de una sola manera. Haga coincidir la muesca del módulo con la lengüeta del socket de memoria.

Ocupe los sockets DIMM negros antes que los sockets DIMM blancos.

Para obtener un rendimiento máximo, ocupe los sockets de modo que la capacidad de memoria se distribuya lo más uniformemente posible entre el canal A y el canal B.

- **7.** Repita el pasos 6 para instalar los módulos adicionales.
- **8.** Reinstale el panel de acceso del equipo.
- **9.** Reconecte el cable de alimentación y todos los dispositivos externos y luego encienda el equipo. El equipo debería reconocer automáticamente la memoria adicional.
- **10.** Bloquee todos los dispositivos de seguridad que fueron desactivados cuando el panel de acceso fue extraído.

#### **Extracción o instalación de una tarjeta de expansión**

El equipo cuenta con dos sockets de expansión PCI Express x1, un socket de expansión PCI Express x16 y un socket de expansión PCI Express x16 que se reduce a un socket x4.

**W** NOTA: Puede instalar tarjetas de expansión PCI Express x1, x4, x8, o x16 en el socket PCI Express x16.

Para configuraciones de dos tarjetas gráficas, la primera tarjeta (primaria) debe instalarse en el socket PCI Express x16 NO ralentizable a una x4.

Para extraer, sustituir o agregar una tarjeta de expansión:

- **1.** Extraiga/desacople todos los dispositivos de seguridad que eviten la apertura del equipo.
- **2.** Extraiga todos los soportes multimedia extraíbles, como discos compactos y unidades flash USB del equipo.
- **3.** Apague el equipo correctamente a través del sistema operativo, y luego apague todos los dispositivos externos.
- **4.** Desconecte el cable de alimentación de CA de la toma eléctrica de CA y desconecte todos los dispositivos externos.
- **IMPORTANTE:** Independiente de si el dispositivo está encendido o apagado, siempre habrá corriente eléctrica en la placa del sistema mientras el sistema esté conectado a una toma eléctrica de CA. Debe desconectar el cable de alimentación de CA antes de abrir el equipo con el fin de evitar daños a componentes internos.
- **5.** Extraiga el panel de acceso del equipo. Consulte [Extracción del panel de acceso del equipo](#page-13-0)  [en la página 6](#page-13-0).
- **6.** Ubique el socket vacío correcto en la placa del sistema y la ranura de expansión correspondiente en la parte trasera del chasis del equipo.
- **7.** Suelte el pestillo de retención de la cubierta de ranura que fija las cubiertas de las levantando la lengüeta en el pestillo, y girándola para la posición de abierto.

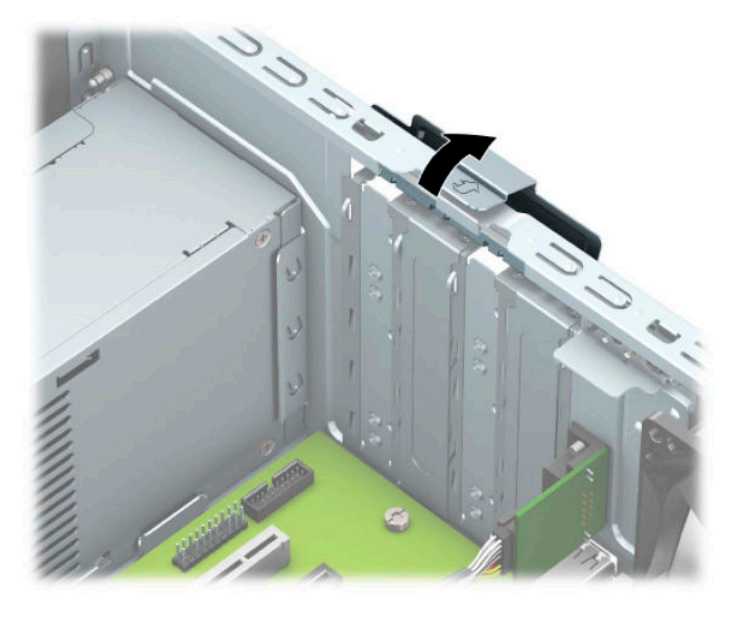

- **8.** Extraiga la cubierta de la ranura de expansión o la tarjeta de expansión existente.
	- **W NOTA:** Antes de extraer una tarjeta de expansión instalada, desconecte todos los cables que puedan estar conectados en la tarjeta de expansión.
		- **a.** Si está instalando una tarjeta de expansión en un socket vacío, extraiga la cubierta de la ranura de expansión correspondiente en la parte trasera del chasis.
			- Dos de las cubiertas de las ranuras se deslizan hacia fuera de la parte trasera del chasis. Levante la cubierta de la ranura verticalmente y luego extráigala del interior del chasis.

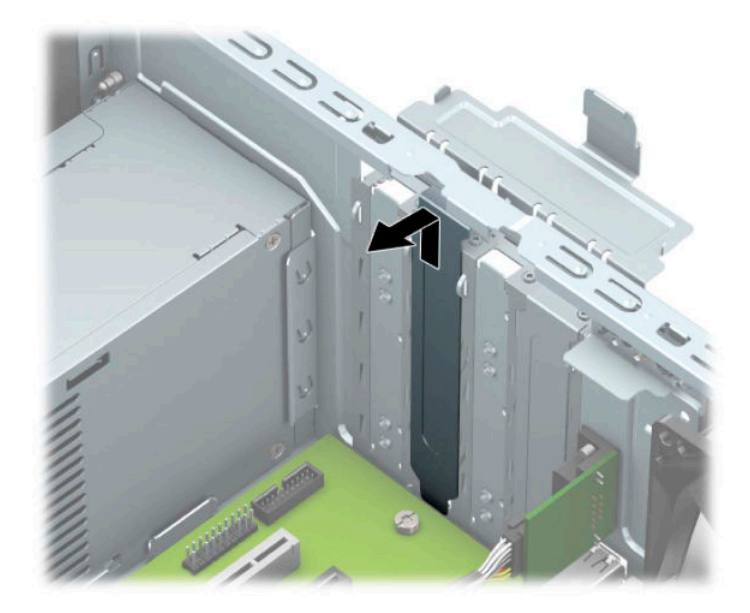

Las otras dos cubiertas de las ranuras deben retirarse con un destornillador. Inserte un destornillador en las ranuras de la parte trasera de la cubierta de las ranuras (1) y mueva la cubierta de las ranuras hacia adelante y hacia atrás (2) para sacarla del chasis.

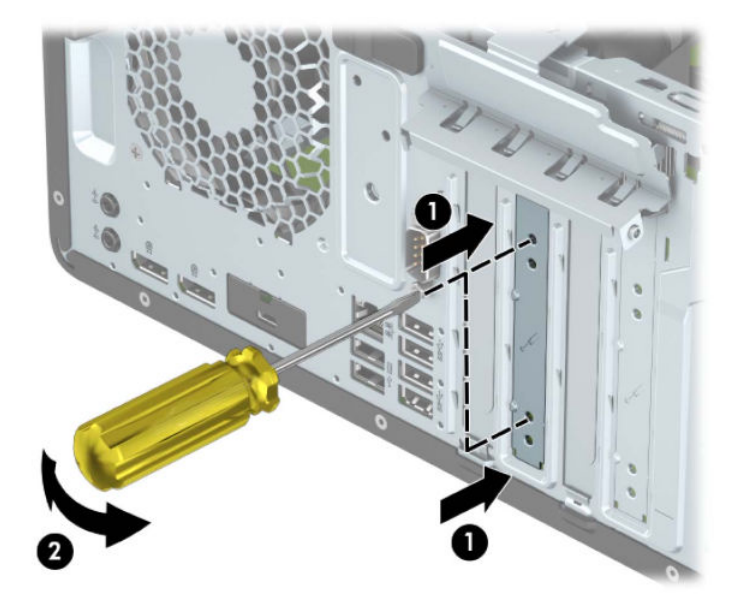

**b.** Si va a extraer una tarjeta PCI Express x1, sosténgala por cada extremo y, con cuidado, mueva la tarjeta hacia delante y hacia atrás hasta que los conectores se suelten del zócalo. Levante la tarjeta de expansión directamente hacia arriba (1) y luego extráigala del interior del chasis (2) para retirarla. Asegúrese de no rozar la tarjeta contra otros componentes.

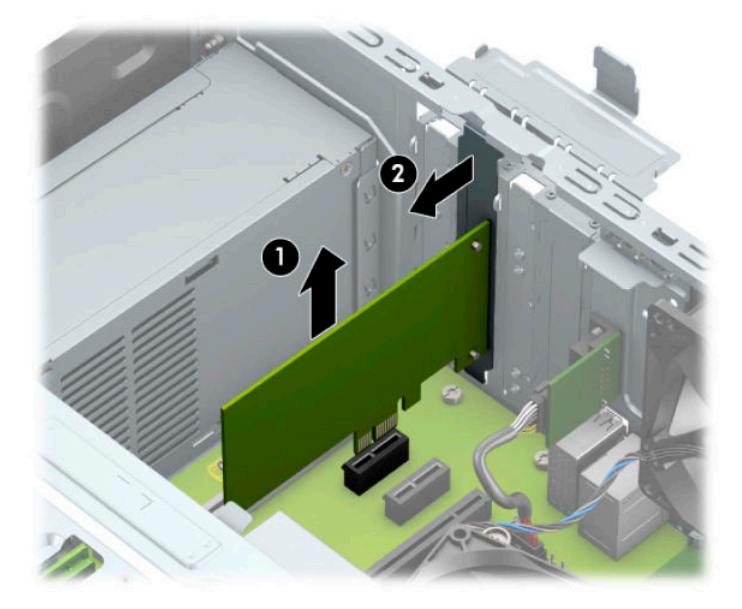

- **c.** Si va a extraer una tarjeta PCI Express x16, aleje de la tarjeta el brazo de retención ubicado en la parte trasera del socket de expansión (1) y cuidadosamente mueva la tarjeta hacia adelante y hacia atrás hasta que los conectores sean liberados del socket. Levante la tarjeta de expansión directamente hacia arriba (2) y luego extráigala del interior del chasis (3) para retirarla. Asegúrese de no rozar la tarjeta contra otros componentes.
	- **MOTA:** Si la tarjeta es de longitud completa, es posible que necesite rotar hacia arriba el gabinete de la unidad para retirar la tarjeta.

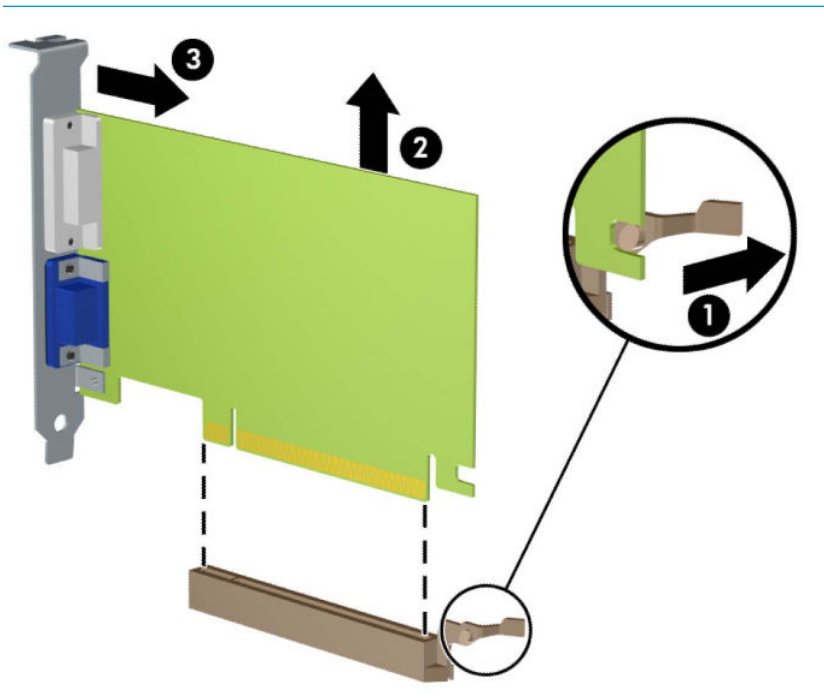

**9.** Guarde la tarjeta extraída en un estuche antiestático.

- **10.** Si no está instalando una tarjeta de expansión nueva, instale una cubierta para ranura de expansión para cerrar la ranura abierta.
- **IMPORTANTE:** Después de extraer la tarjeta de expansión, debe reemplazarla con una tarjeta nueva o una cubierta para ranura de expansión para proporcionar enfriamiento adecuado de los componentes internos durante funcionamiento.
- **11.** Para instalar una tarjeta de expansión de longitud media, sujete la tarjeta justo por encima del socket de expansión de la placa del sistema y mueva la tarjeta hacia la parte trasera del chasis (1), de modo que la parte inferior del soporte de la tarjeta se deslice dentro de la pequeña ranura del chasis. Introduzca la tarjeta haciendo presión en el socket de expansión de la placa del sistema (2).

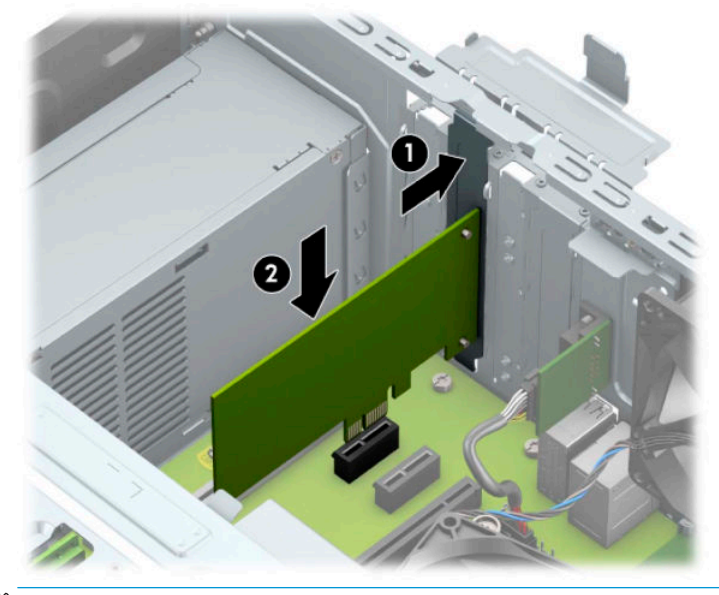

- **X NOTA:** Al instalar una tarjeta de expansión, presione firmemente la tarjeta para que todo el conector se encaje correctamente en el socket de la tarjeta de expansión.
- **12.** Para instalar una tarjeta de expansión de longitud completa debe rotar hacia arriba el gabinete de la unidad para dejar espacio para instalar la tarjeta.
	- **a.** Desconecte los cables de alimentación y datos de la parte trasera de todas las unidades de disco duro en el gabinete.

**b.** Rote el gabinete de la unidad hacia arriba.

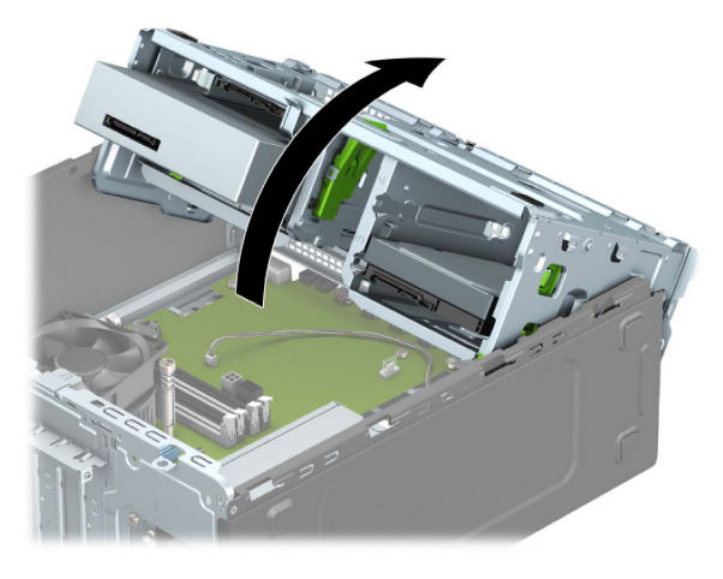

**c.** Para instalar una tarjeta de expansión de longitud media, sujete la tarjeta justo por encima del socket de expansión de la placa del sistema y mueva la tarjeta hacia la parte trasera del chasis (1), de modo que la parte inferior del soporte de la tarjeta se deslice dentro de la pequeña ranura del chasis. Introduzca la tarjeta haciendo presión en el socket de expansión de la placa del sistema (2).

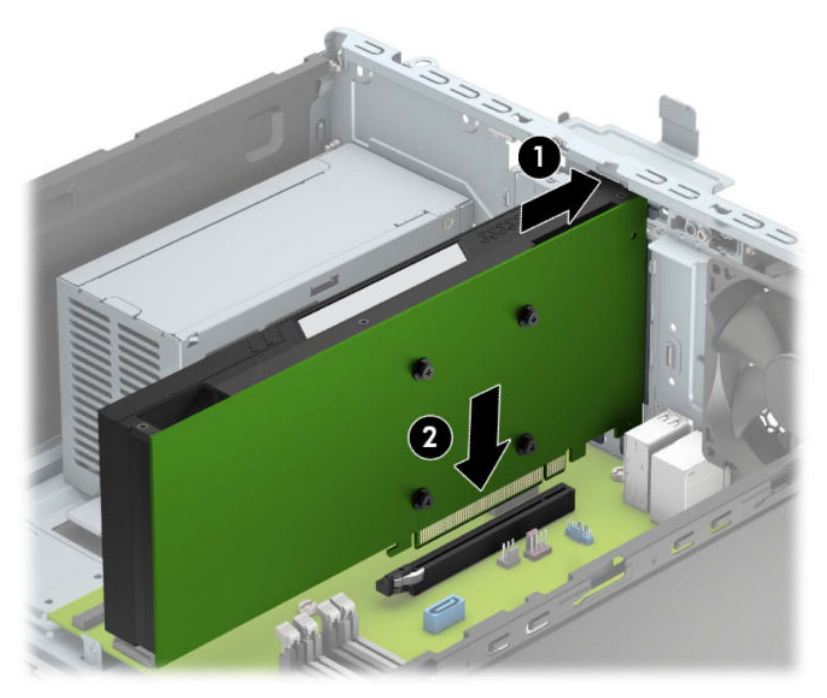

**d.** Rote el gabinete de la unidad hacia abajo.

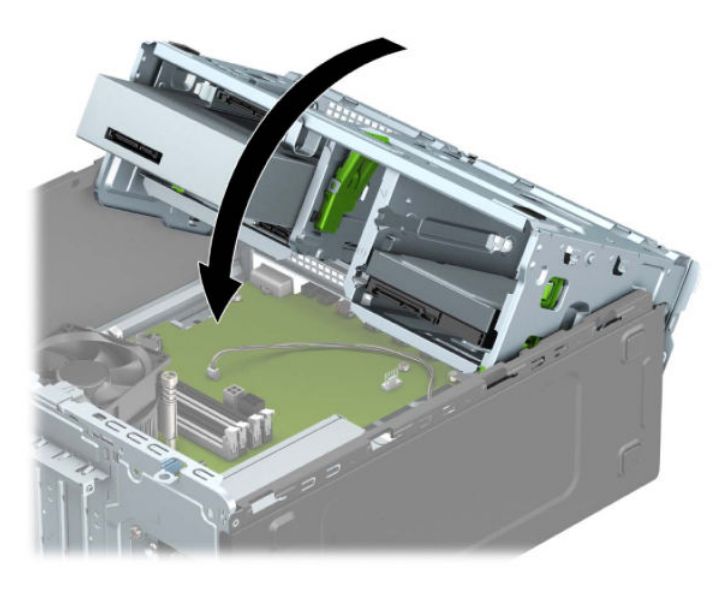

- **e.** Conecte los cables de alimentación y datos de la parte trasera de todas las unidades de disco duro en el gabinete.
- **13.** Gire el retén de la cubierta de la ranura hacia atrás en la posición correcta para fijar la tarjeta de expansión.

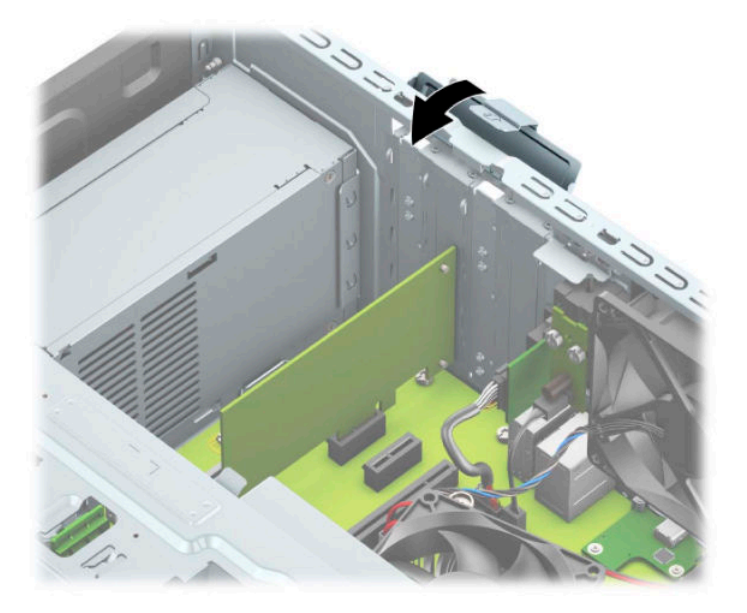

- **14.** Conecte los cables externos en la tarjeta instalada, si es necesario. Conecte los cables internos en la placa del sistema, si es necesario.
- **15.** Reinstale el panel de acceso del equipo.
- **16.** Reconecte el cable de alimentación y todos los dispositivos externos y luego encienda el equipo.
- **17.** Bloquee todos los dispositivos de seguridad que fueron desactivados cuando el panel de acceso fue extraído.
- **18.** Reconfigure el equipo, si es necesario.

# <span id="page-29-0"></span>**Posición de las unidades**

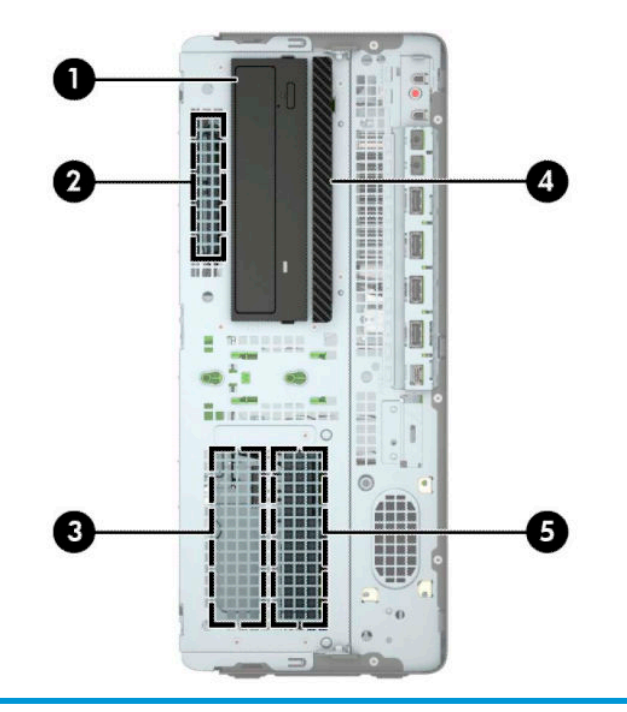

#### **Posición de las unidades**

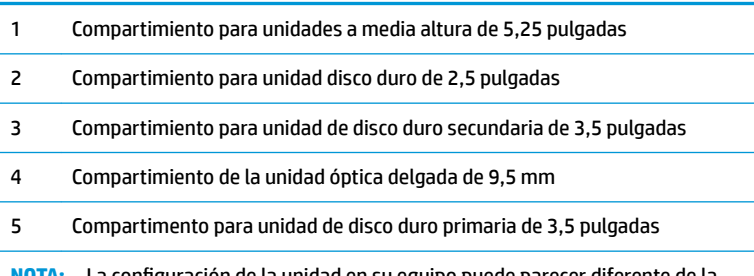

**NOTA:** La configuración de la unidad en su equipo puede parecer diferente de la configuración de unidad mostrada anteriormente.

# <span id="page-30-0"></span>**Extracción e instalación de unidades**

Cuando instale unidades, siga estas pautas:

- La unidad de disco duro primario Serial ATA (SATA) debe conectarse al conector primario SATA azul oscuro en la placa del sistema con la etiqueta SATA0.
- Conecte unidades de disco duro y unidades ópticas secundarias a cualquiera de los conectores SATA de color azul claro de la placa del sistema (con las etiquetas SATA1, SATA2 y SATA3).
- Debe instalar los tornillos de montaje para las unidades de disco duro y las unidades ópticas de 5,25 pulgadas para asegurarse de que la unidad esté correctamente alineada en la caja de la unidad y encajada en su posición. Puede adquirir tornillos de montaje en HP.

**IMPORTANTE:** Para evitar la pérdida de trabajo y daños al equipo o la unidad:

Si está insertando o extrayendo una unidad, cierre el sistema operativo en forma apropiada, apague el equipo y desenchufe el cable de alimentación. No extraiga ninguna unidad si el equipo está encendido o en el modo de espera.

Antes de manipular una unidad, asegúrese de no estar cargado de electricidad estática. Cuando manipule una unidad, no toque el conector. Para obtener más información acerca de cómo prevenir daños electroestáticos, consulte [Descarga electrostática en la página 57.](#page-64-0)

Manipule la unidad con cuidado; no la deje caer.

No utilice fuerza excesiva cuando inserte una unidad.

No exponga la unidad de disco duro a líquidos, temperaturas extremas o productos que tengan campos magnéticos, como monitores o altavoces.

Si es necesario enviar por correo una de las unidades, colóquela en un paquete de envío con acolchado de burbujas, o algún otro tipo de material de empaque de protección y ponga una etiqueta que diga "Frágil: Manipular con cuidado".

#### **Extracción de una unidad de 5,25 pulgadas**

**W** NOTA: Todos los medios extraíbles deben retirarse de las unidades antes de extraer la unidad del equipo.

- **1.** Extraiga/desacople todos los dispositivos de seguridad que eviten la apertura del equipo.
- **2.** Extraiga todos los soportes multimedia extraíbles, como discos compactos y unidades flash USB del equipo.
- **3.** Apague el equipo correctamente a través del sistema operativo, y luego apague todos los dispositivos externos.
- **4.** Desconecte el cable de alimentación de CA de la toma eléctrica de CA y desconecte todos los dispositivos externos.
- **IMPORTANTE:** Independiente de si el dispositivo está encendido o apagado, siempre habrá corriente eléctrica en la placa del sistema mientras el sistema esté conectado a una toma eléctrica de CA. Debe desconectar el cable de alimentación de CA antes de abrir el equipo con el fin de evitar daños a componentes internos.
- **5.** Extraiga el panel de acceso del equipo. Consulte [Extracción del panel de acceso del equipo](#page-13-0)  [en la página 6](#page-13-0).
- **6.** Extraiga la cubierta frontal. Consulte [Extracción de la cubierta frontal en la página 8](#page-15-0).
- **7.** Desconecte el cable de alimentación (1) y el cable de datos (2) de la parte trasera de la unidad.
	- **IMPORTANTE:** Para evitar dañar el cable al retirarlo, tire de la lengüeta o del conector, pero no del cable en sí mismo.

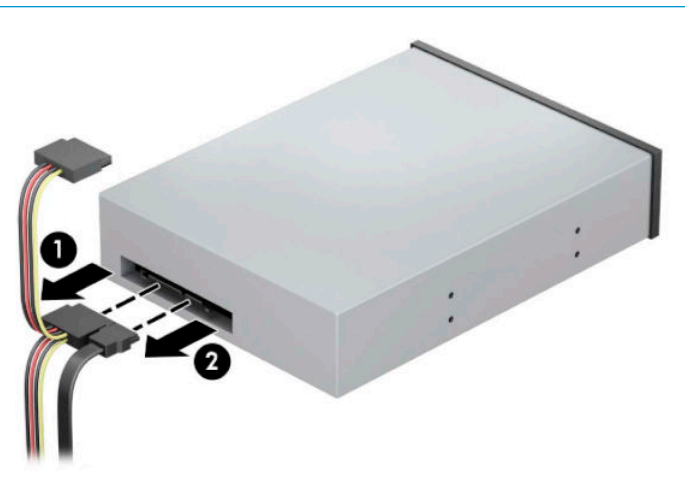

**8.** Deslice el mecanismo verde de bloqueo de la unidad hacia la unidad óptica (1) y luego deslice la unidad para extraerla del compartimiento para unidades (2).

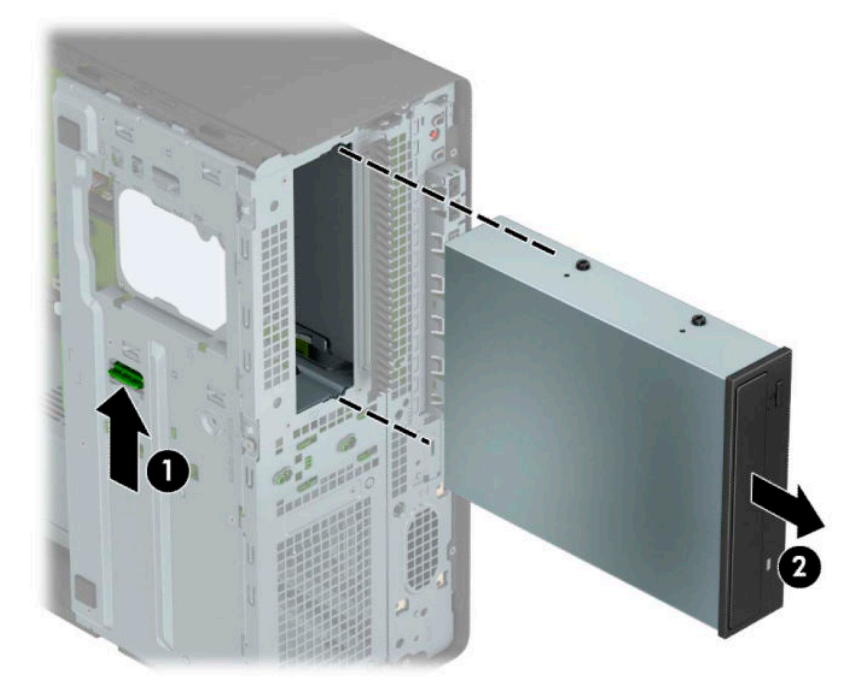

#### <span id="page-32-0"></span>**Instalación de una unidad de 5,25 pulgadas**

- **1.** Extraiga/desacople todos los dispositivos de seguridad que eviten la apertura del equipo.
- **2.** Extraiga todos los soportes multimedia extraíbles, como discos compactos y unidades flash USB del equipo.
- **3.** Apague el equipo correctamente a través del sistema operativo, y luego apague todos los dispositivos externos.
- **4.** Desconecte el cable de alimentación de CA de la toma eléctrica de CA y desconecte todos los dispositivos externos.
- **IMPORTANTE:** Independiente de si el dispositivo está encendido o apagado, siempre habrá corriente eléctrica en la placa del sistema mientras el sistema esté conectado a una toma eléctrica de CA. Debe desconectar el cable de alimentación de CA antes de abrir el equipo con el fin de evitar daños a componentes internos.
- **5.** Extraiga el panel de acceso del equipo. Consulte [Extracción del panel de acceso del equipo](#page-13-0)  [en la página 6](#page-13-0).
- **6.** Extraiga el panel frontal. Si está instalando una unidad en un compartimiento protegido por una cubierta, extraiga el panel frontal y luego retire la cubierta. Consulte [Extracción de las cubiertas de](#page-15-0) [unidad en la página 8](#page-15-0) para ver más información.
- **7.** Si desea instalar una unidad óptica, instale cuatro tornillos de montaje métricos M3 (no incluidos) en los agujeros inferiores de cada lado de la unidad.
- **X NOTA:** Al reemplazar una unidad óptica, transfiera los cuatro tornillos de montaje métricos M3 de la unidad antigua a la nueva.
- **IMPORTANTE:** Utilice solo tornillos largos de 5 mm como tornillos de montaje. Tornillos más largos pueden dañar los componentes internos de la unidad.

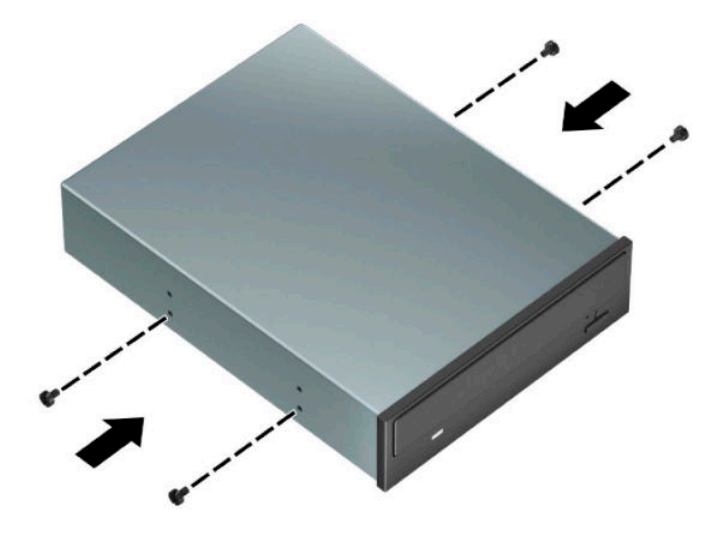

**8.** Si va a instalar una unidad de 5,25 pulgadas en un compartimiento para unidades vacío, puede ser necesario quitar la protección metálica que cubre la parte frontal del compartimiento. Inserte un destornillador en las ranuras de la parte frontal de la protección (1) y mueva la protección hacia adelante y hacia atrás (2) para liberarla del chasis.

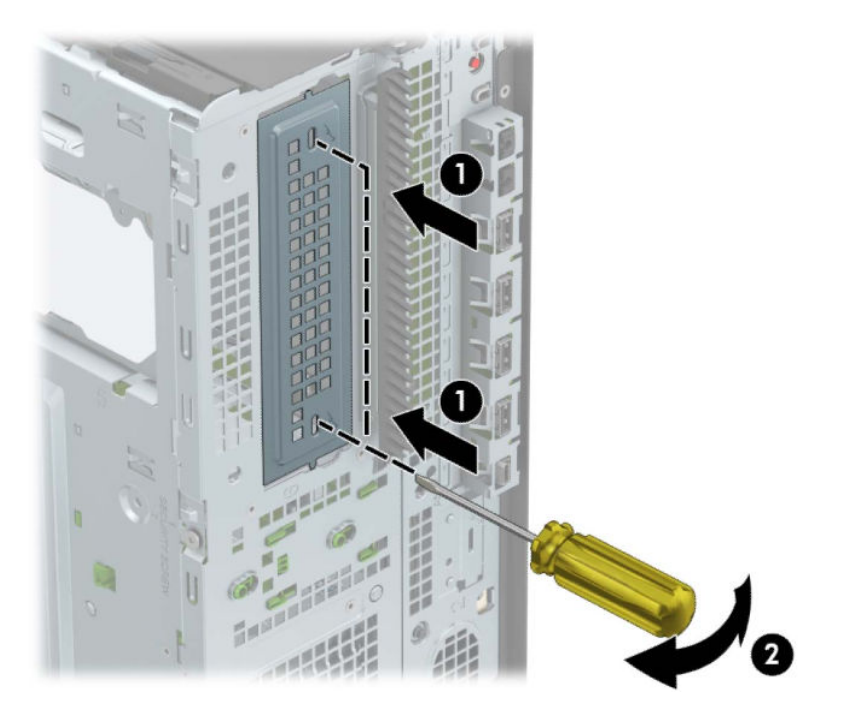

**9.** Deslice la unidad dentro del compartimiento, asegurándose de alinear los tornillos de montaje con las ranuras de montaje, hasta que la unidad encaje en su posición.

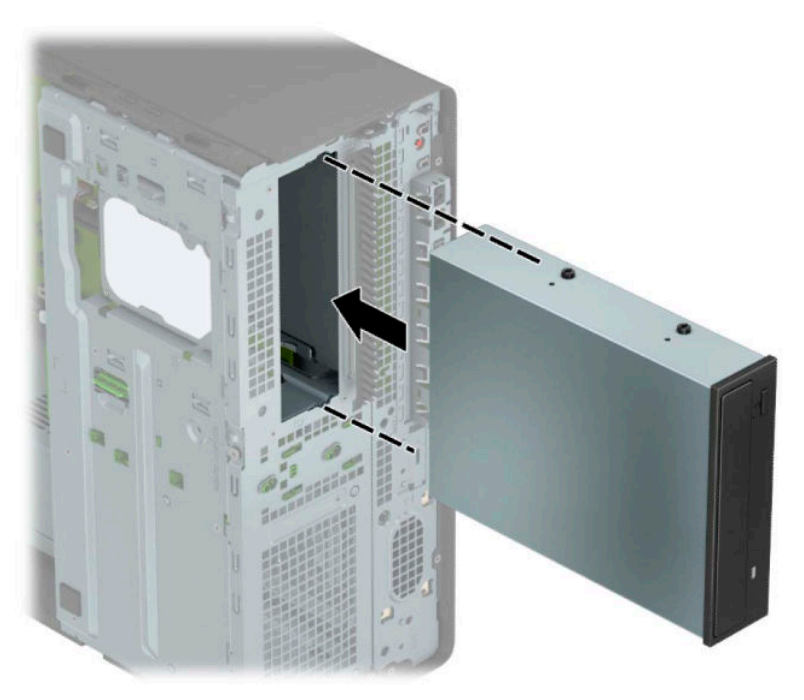

<span id="page-34-0"></span>**10.** Conecte el cable de alimentación (1) y el cable de datos (2) en la parte trasera de la unidad óptica.

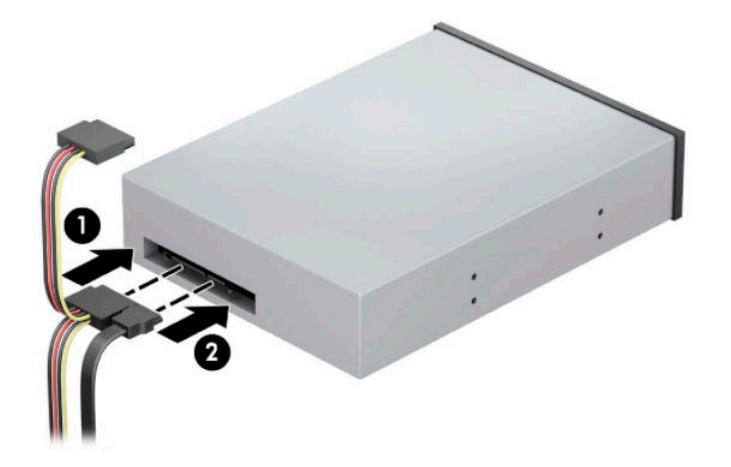

- **11.** Conecte el extremo opuesto del cable de datos en el conector SATA de color azul claro de la placa del sistema.
- **<sup>2</sup> NOTA:** Consulte [Conexiones de la placa del sistema en la página 12](#page-19-0) para obtener una ilustración de los conectores de unidades en la placa del sistema.
- **12.** Reinstale el panel frontal y el panel de acceso del equipo.
- **13.** Reconecte el cable de alimentación y todos los dispositivos externos y luego encienda el equipo.
- **14.** Bloquee todos los dispositivos de seguridad que fueron desactivados cuando el panel de acceso fue extraído.

#### **Extracción de una unidad óptica delgada de 9,5 mm**

- **IMPORTANTE:** Todos los medios extraíbles deben retirarse de las unidades antes de extraer la unidad del equipo.
	- **1.** Extraiga/desacople todos los dispositivos de seguridad que eviten la apertura del equipo.
	- **2.** Extraiga todos los soportes multimedia extraíbles, como discos compactos y unidades flash USB del equipo.
	- **3.** Apague el equipo correctamente a través del sistema operativo, y luego apague todos los dispositivos externos.
	- **4.** Desconecte el cable de alimentación de CA de la toma eléctrica de CA y desconecte todos los dispositivos externos.
	- **IMPORTANTE:** Independiente de si el dispositivo está encendido o apagado, siempre habrá corriente eléctrica en la placa del sistema mientras el sistema esté conectado a una toma eléctrica de CA. Debe desconectar el cable de alimentación de CA antes de abrir el equipo con el fin de evitar daños a componentes internos.
	- **5.** Extraiga el panel de acceso del equipo. Consulte [Extracción del panel de acceso del equipo](#page-13-0)  [en la página 6](#page-13-0).
- **6.** Desconecte el cable de alimentación (1) y el cable de datos (2) de la parte trasera de la unidad.
	- **IMPORTANTE:** Para evitar dañar el cable al retirarlo, tire de la lengüeta o del conector, pero no del cable en sí mismo.

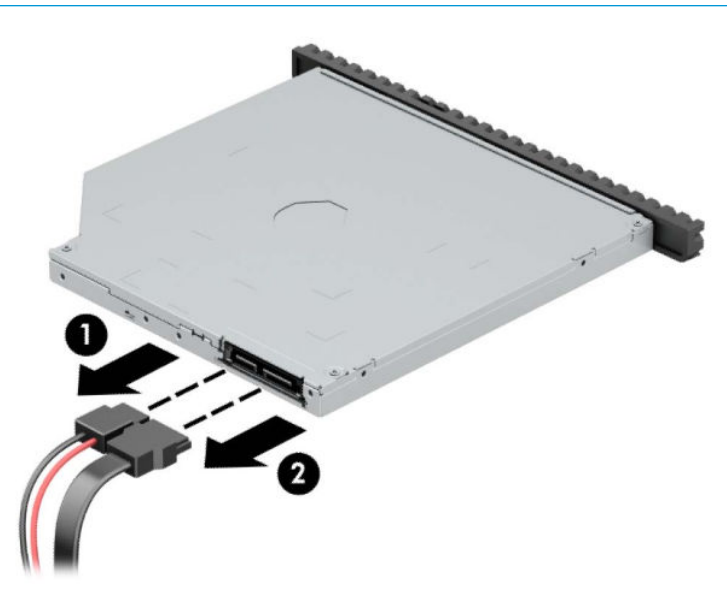

**7.** Presione el pestillo de liberación verde situada en la parte trasera derecha de la unidad hacia el centro de dicha unidad (1) y, a continuación, deslice la unidad hacia adelante y hacia fuera del compartimiento (2).

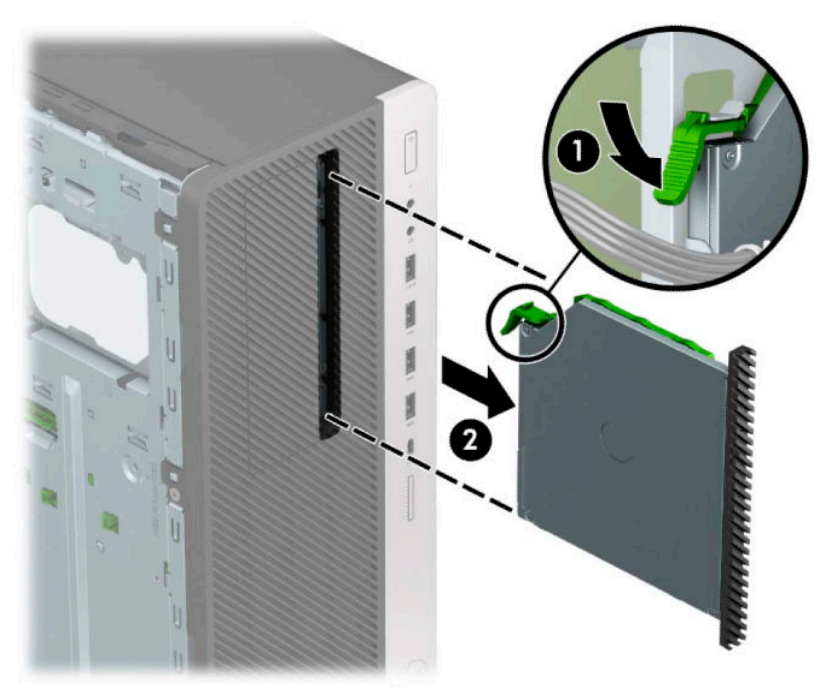
### **Instalación de una unidad óptica delgada de 9,5 mm**

- **1.** Extraiga/desacople todos los dispositivos de seguridad que eviten la apertura del equipo.
- **2.** Extraiga todos los soportes multimedia extraíbles, como discos compactos y unidades flash USB del equipo.
- **3.** Apague el equipo correctamente a través del sistema operativo, y luego apague todos los dispositivos externos.
- **4.** Desconecte el cable de alimentación de CA de la toma eléctrica de CA y desconecte todos los dispositivos externos.
- **IMPORTANTE:** Independiente de si el dispositivo está encendido o apagado, siempre habrá corriente eléctrica en la placa del sistema mientras el sistema esté conectado a una toma eléctrica de CA. Debe desconectar el cable de alimentación de CA antes de abrir el equipo con el fin de evitar daños a componentes internos.
- **5.** Extraiga el panel de acceso del equipo. Consulte [Extracción del panel de acceso del equipo](#page-13-0)  [en la página 6](#page-13-0).
- **6.** Si está instalando una unidad óptica delgada en un compartimiento protegido por una cubierta, extraiga el panel frontal y luego retire la cubierta. Consulte Extracción de las cubiertas de unidad en la página 8 para ver más información.
- **7.** Alinee la pequeña patilla del pestillo de liberación con el pequeño orificio del lateral de la unidad y presione el pestillo con firmeza hacia la unidad.

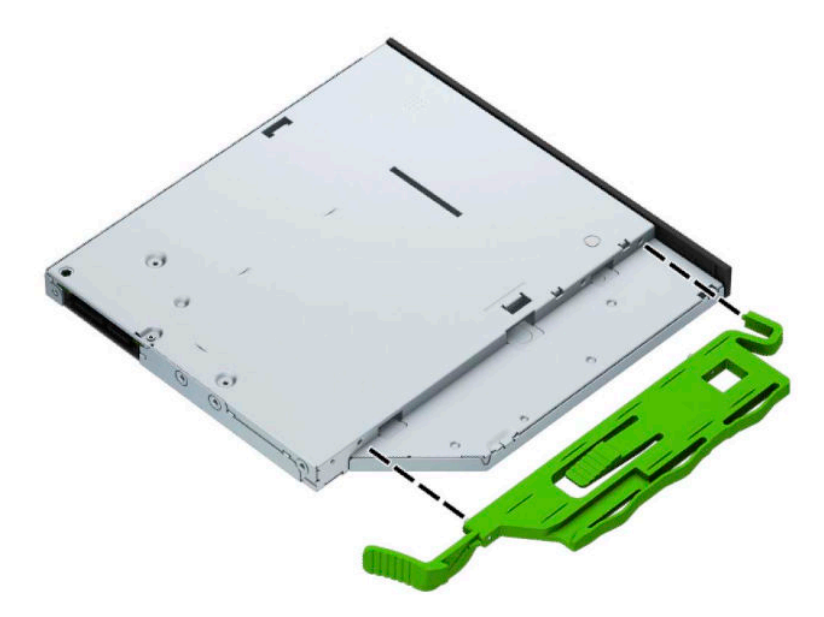

**8.** Deslice la unidad óptica hasta introducirla en el compartimiento a través del panel frontal (1), de forma que el pestillo de la parte trasera de la unidad se bloquee en su posición (2).

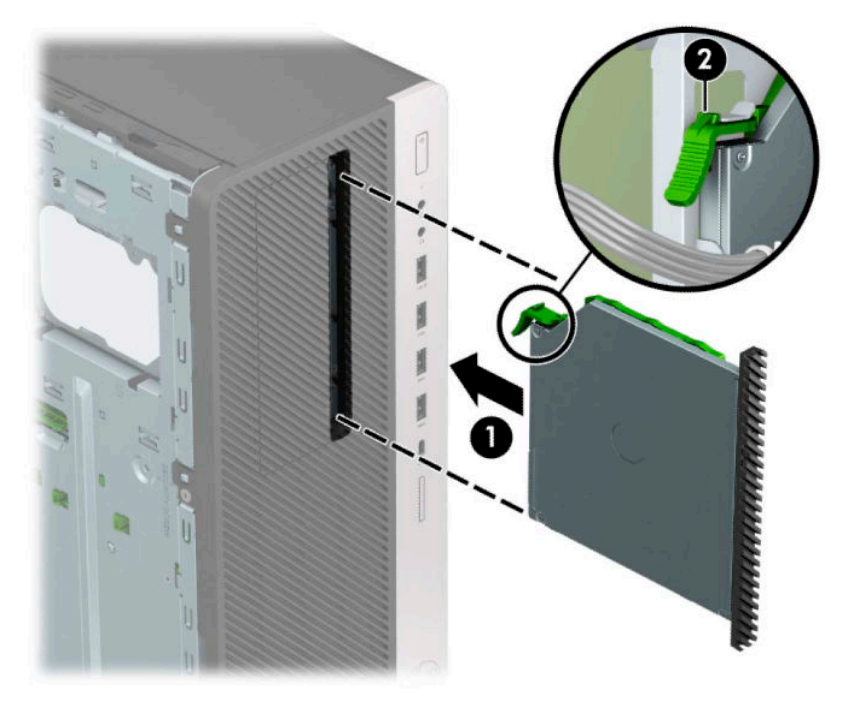

**9.** Conecte el cable de alimentación (1) y el cable de datos (2) en la parte trasera de la unidad óptica.

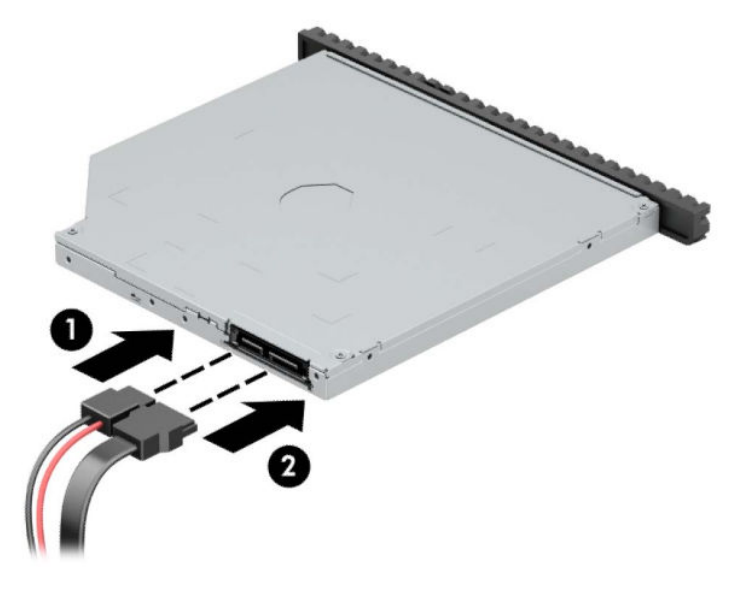

- **10.** Conecte el extremo opuesto del cable de datos en el conector SATA de color azul claro de la placa del sistema.
- **MOTA:** Consulte [Conexiones de la placa del sistema en la página 12](#page-19-0) para obtener una ilustración de los conectores de unidades en la placa del sistema.
- **11.** Vuelva a colocar el panel frontal si lo ha retirado.
- **12.** Reinstale el panel de acceso del equipo.
- **13.** Reconecte el cable de alimentación y todos los dispositivos externos y luego encienda el equipo.
- **14.** Bloquee todos los dispositivos de seguridad que fueron desactivados cuando el panel de acceso fue extraído.

### **Extracción de una unidad de disco duro de 3,5 pulgadas**

- **MOTA:** Antes de extraer la unidad de disco duro antigua, asegúrese de hacer copias de seguridad de los datos de la unidad de disco duro antigua para poder transferir los datos a la nueva unidad de disco duro.
	- **1.** Extraiga/desacople todos los dispositivos de seguridad que eviten la apertura del equipo.
	- **2.** Extraiga todos los soportes multimedia extraíbles, como discos compactos y unidades flash USB del equipo.
	- **3.** Apague el equipo correctamente a través del sistema operativo, y luego apague todos los dispositivos externos.
	- **4.** Desconecte el cable de alimentación de CA de la toma eléctrica de CA y desconecte todos los dispositivos externos.
	- **IMPORTANTE:** Independiente de si el dispositivo está encendido o apagado, siempre habrá corriente eléctrica en la placa del sistema mientras el sistema esté conectado a una toma eléctrica de CA. Debe desconectar el cable de alimentación de CA antes de abrir el equipo con el fin de evitar daños a componentes internos.
	- **5.** Extraiga el panel de acceso del equipo. Consulte [Extracción del panel de acceso del equipo](#page-13-0)  [en la página 6](#page-13-0).
	- **6.** Desconecte el cable de alimentación (1) y el cable de datos (2) de la parte trasera de la unidad de disco duro.

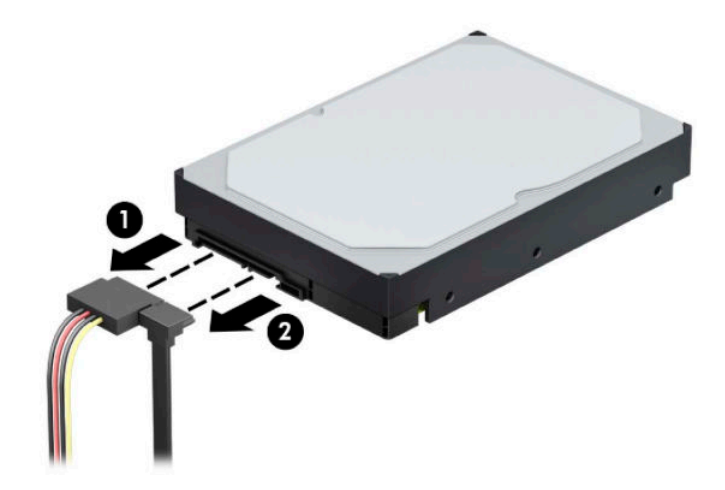

**7.** Rote el gabinete de la unidad hacia arriba.

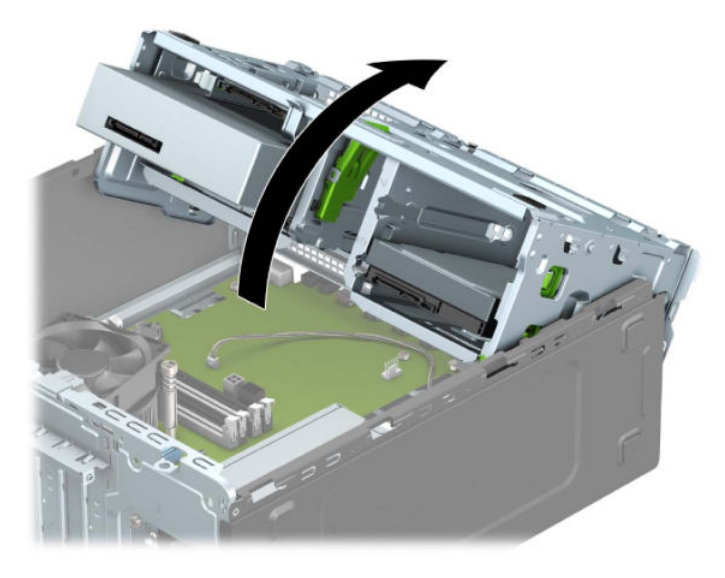

**8.** Extraiga la unidad alejando de la unidad la pestaña de liberación (1) y deslizando la unidad fuera del compartimiento (2).

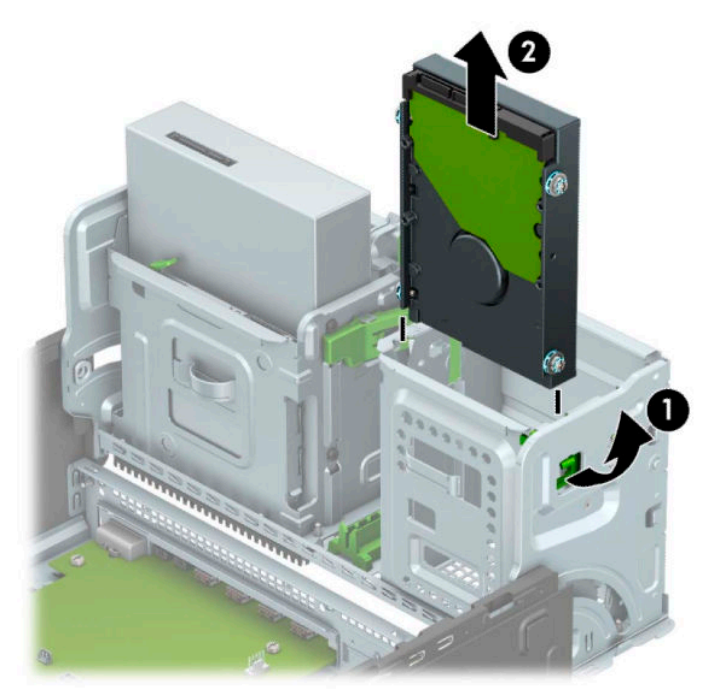

**9.** Extraiga los cuatro tornillos de montaje (dos de cada lado) de la unidad antigua. Necesitará estos tornillos si instala una nueva unidad.

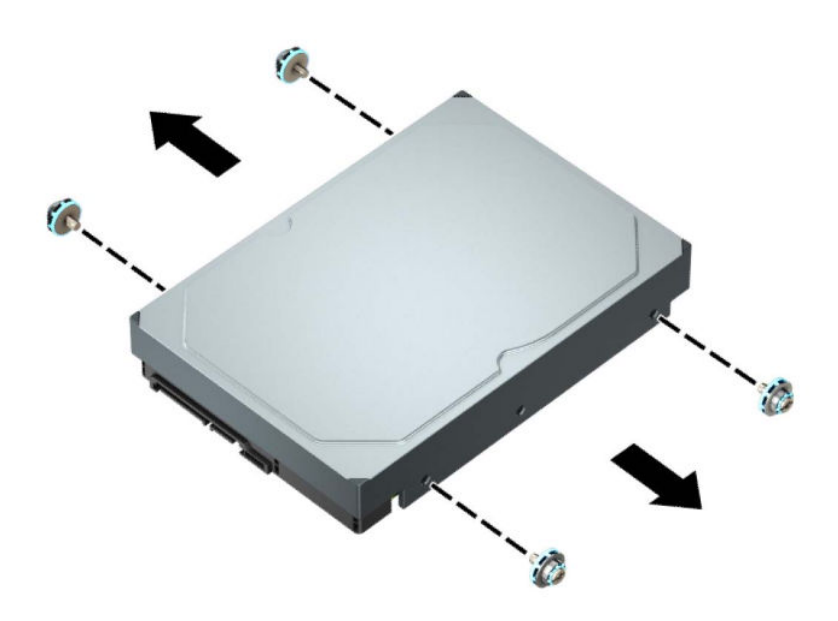

### **Instalación de una unidad de disco duro de 3,5 pulgadas**

- **1.** Extraiga/desacople todos los dispositivos de seguridad que eviten la apertura del equipo.
- **2.** Extraiga todos los soportes multimedia extraíbles, como discos compactos y unidades flash USB del equipo.
- **3.** Apague el equipo correctamente a través del sistema operativo, y luego apague todos los dispositivos externos.
- **4.** Desconecte el cable de alimentación de CA de la toma eléctrica de CA y desconecte todos los dispositivos externos.
- **IMPORTANTE:** Independiente de si el dispositivo está encendido o apagado, siempre habrá corriente eléctrica en la placa del sistema mientras el sistema esté conectado a una toma eléctrica de CA. Debe desconectar el cable de alimentación de CA antes de abrir el equipo con el fin de evitar daños a componentes internos.
- **5.** Extraiga el panel de acceso del equipo. Consulte [Extracción del panel de acceso del equipo](#page-13-0)  [en la página 6](#page-13-0).
- **6.** Instale los tornillos de montaje en los laterales de la unidad de disco duro mediante los tornillos de montaje plateados y azules 6-32 estándar.
- **WE NOTA:** Puede adquirir 6-32 tornillos de montaje en HP.

Si sustituye una unidad, transfiera los tornillos de montaje de la unidad antigua a la nueva.

Instale cuatro tornillos de montaje 6-32 plateados y azules (dos a cada lado de la unidad).

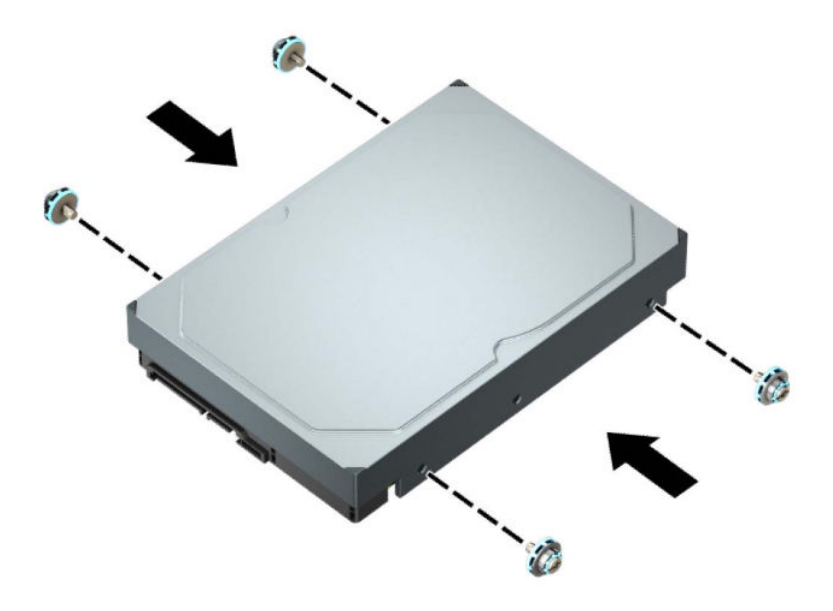

- También puede instalar can una unidad de disco duro de 2,5 pulgadas en un compartimiento para unidades de 3,5 mediante un soporte adaptador similar al que se muestra más abajo en el ejemplo.
	- Deslice la unidad de 2,5 pulgadas en el soporte adaptador de 3,5 pulgadas.

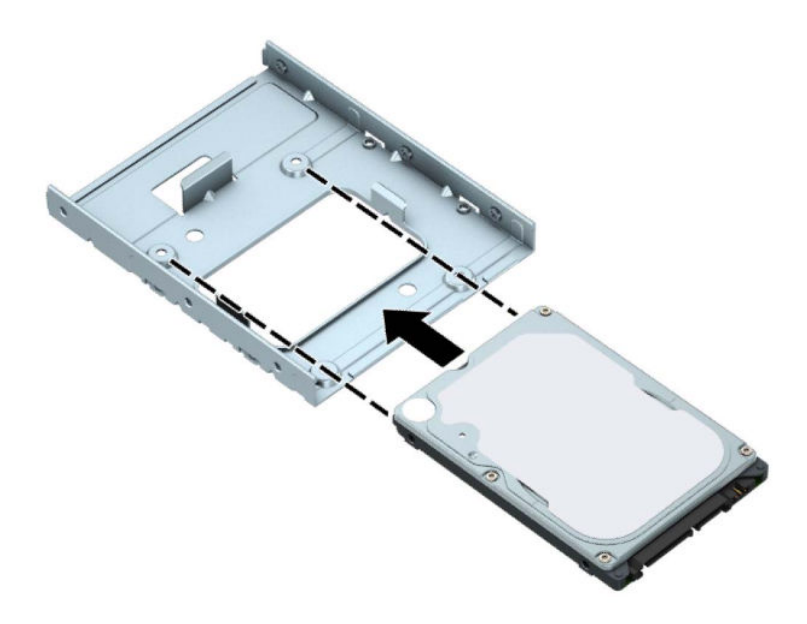

– Fije la unidad al soporte adaptador del compartimiento instalando cuatro tornillos negros M3 del soporte adaptador a través de la parte inferior del soporte en la unidad.

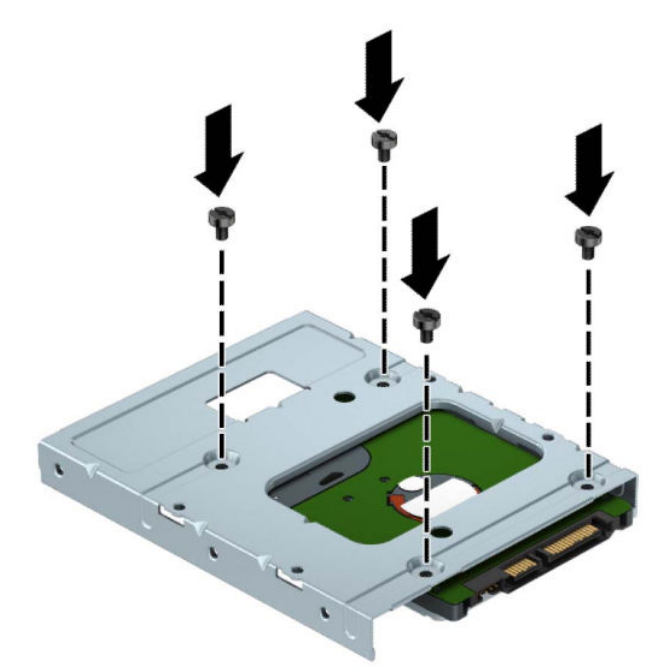

– Instale los cuatro tornillos de montaje 6-32 plateados y azules en el soporte adaptador (dos a cada lado del soporte).

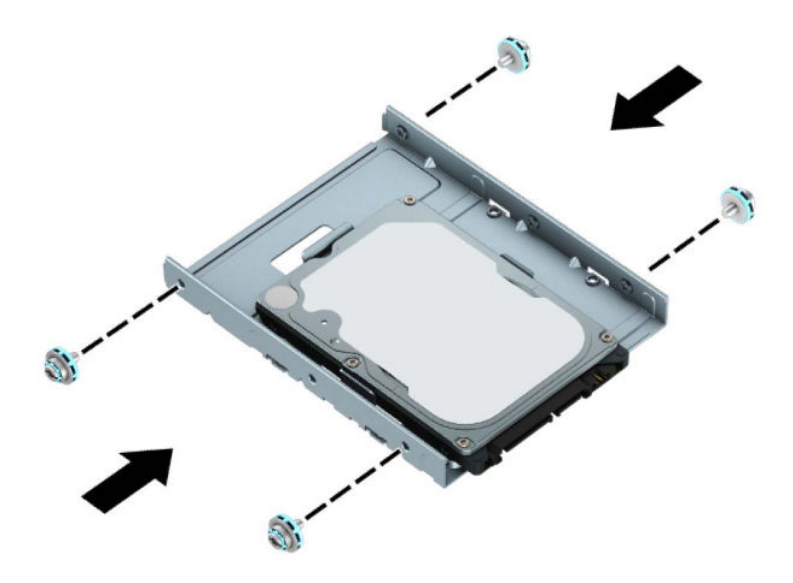

**7.** Rote el gabinete de la unidad hacia arriba.

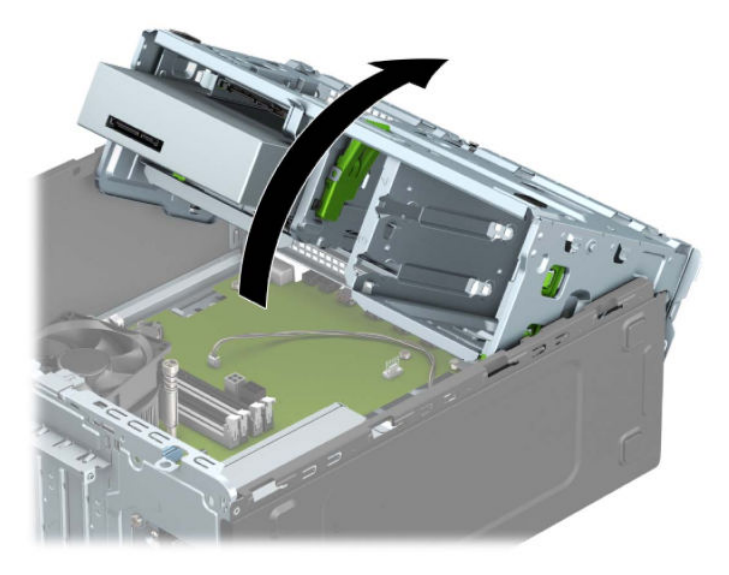

**8.** Deslice la unidad dentro del compartimiento, asegurándose de alinear los tornillos de montaje con las ranuras de montaje, hasta que la unidad encaje en su posición.

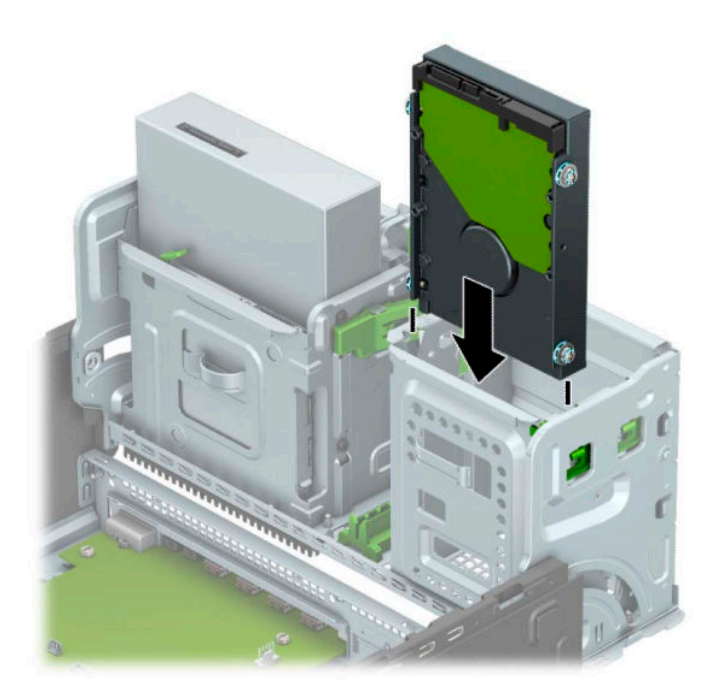

**9.** Rote el gabinete de la unidad hacia abajo.

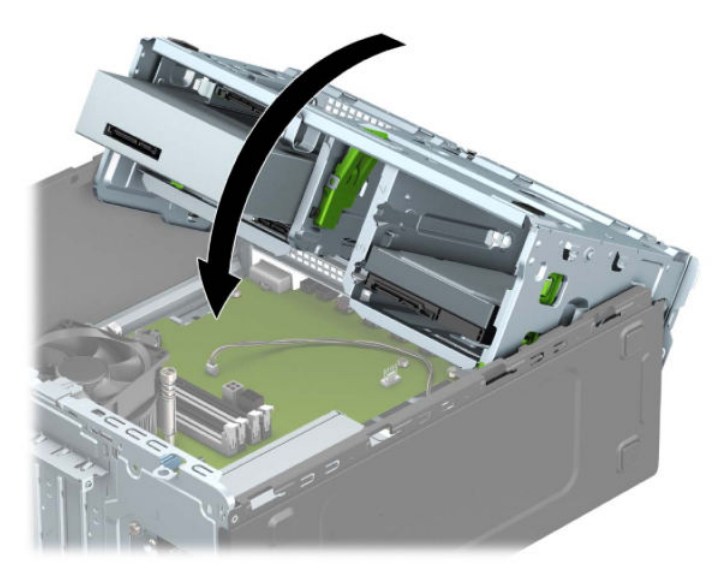

**10.** Conecte el cable de alimentación (1) y el cable de datos (2) en la parte trasera de la unidad de disco duro.

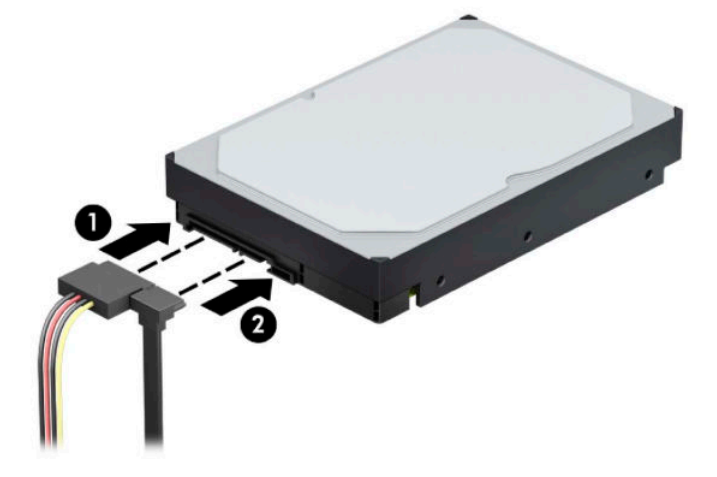

- **11.** Si está instalando una nueva unidad, conecte el extremo opuesto del cable de datos al conector apropiado en la placa del sistema.
- **X NOTA:** Debe conectar el cable de datos de la unidad de disco duro primaria al conector azul oscuro, con la etiqueta SATA0 para evitar problemas de rendimiento en la unidad de disco duro. Si va a agregar una segunda unidad de disco duro, conecte el cable de datos a uno de los conectores SATA de color azul claro.
- **12.** Reinstale el panel de acceso del equipo.
- **13.** Reconecte el cable de alimentación y todos los dispositivos externos y luego encienda el equipo.
- **14.** Bloquee todos los dispositivos de seguridad que fueron desactivados cuando el panel de acceso fue extraído.

# **Extracción de una unidad de disco duro de 2,5 pulgadas**

- **1.** Extraiga/desacople todos los dispositivos de seguridad que eviten la apertura del equipo.
- **2.** Extraiga todos los soportes multimedia extraíbles, como discos compactos y unidades flash USB del equipo.
- **3.** Apague el equipo correctamente a través del sistema operativo, y luego apague todos los dispositivos externos.
- **4.** Desconecte el cable de alimentación de CA de la toma eléctrica de CA y desconecte todos los dispositivos externos.
- **IMPORTANTE:** Independiente de si el dispositivo está encendido o apagado, siempre habrá corriente eléctrica en la placa del sistema mientras el sistema esté conectado a una toma eléctrica de CA. Debe desconectar el cable de alimentación de CA antes de abrir el equipo con el fin de evitar daños a componentes internos.
- **5.** Extraiga el panel de acceso del equipo. Consulte [Extracción del panel de acceso del equipo](#page-13-0)  [en la página 6](#page-13-0).
- **6.** Desconecte el cable de alimentación (1) y el cable de datos (2) de la parte trasera de la unidad de disco duro.

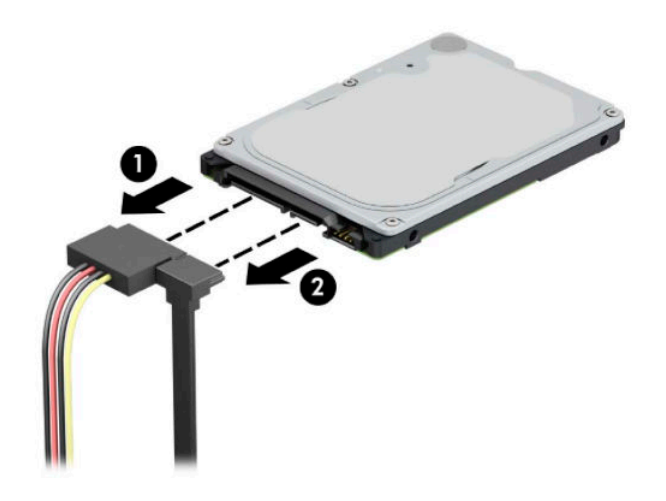

**7.** Tire hacia fuera de la palanca de liberación situada en la parte trasera de la unidad (1) y levante la parte trasera de la unidad (2). A continuación, deslice la parte delantera de la unidad hacia atrás hasta que se detenga y luego tire de la unidad hacia arriba para extraerla del compartimento de la unidad (3).

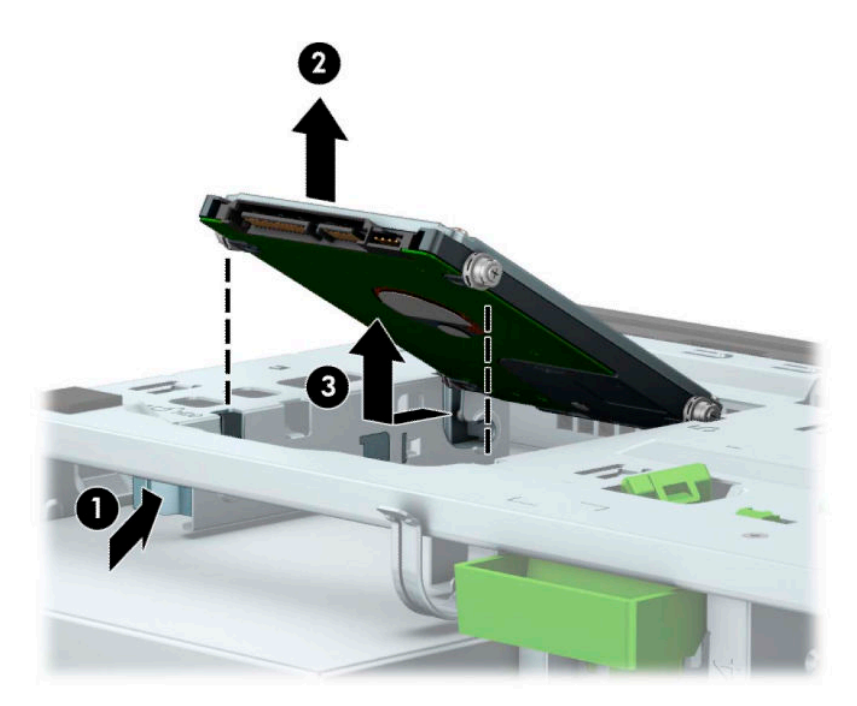

## **Instalación de una unidad de disco duro de 2,5 pulgadas**

- **1.** Extraiga/desacople todos los dispositivos de seguridad que eviten la apertura del equipo.
- **2.** Extraiga todos los soportes multimedia extraíbles, como discos compactos y unidades flash USB del equipo.
- **3.** Apague el equipo correctamente a través del sistema operativo, y luego apague todos los dispositivos externos.
- **4.** Desconecte el cable de alimentación de CA de la toma eléctrica de CA y desconecte todos los dispositivos externos.
- **IMPORTANTE:** Independiente de si el dispositivo está encendido o apagado, siempre habrá corriente eléctrica en la placa del sistema mientras el sistema esté conectado a una toma eléctrica de CA. Debe desconectar el cable de alimentación de CA antes de abrir el equipo con el fin de evitar daños a componentes internos.
- **5.** Extraiga el panel de acceso del equipo. Consulte [Extracción del panel de acceso del equipo](#page-13-0)  [en la página 6](#page-13-0).
- **6.** Instale cuatro tornillos de montaje M3 negros y azules (dos a cada lado de la unidad).
	- **X NOTA:** Puede adquirir tornillos de montaje métricos M3 en HP.

Al reinstalar una unidad, transfiera los cuatro tornillos de montaje de la unidad antigua a la nueva.

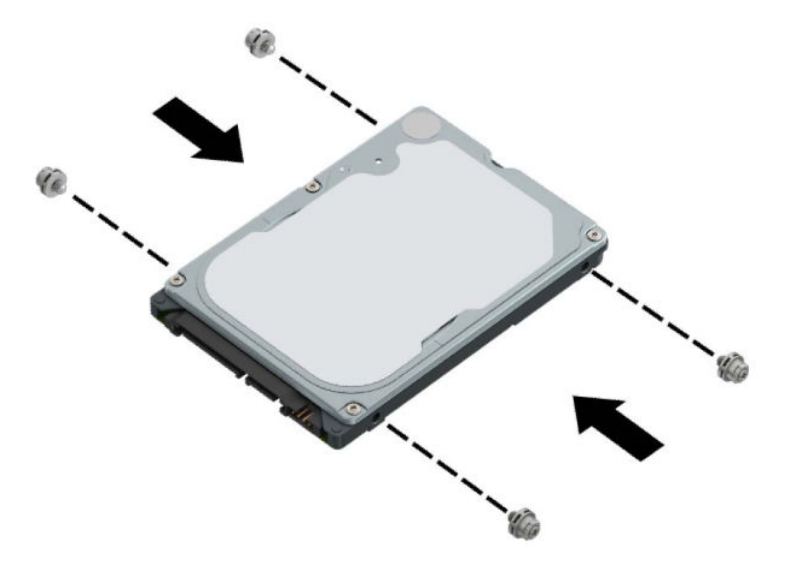

**7.** Alinee los tornillos de montaje delanteros con las ranuras J de los laterales del compartimiento de la unidad. Presione la parte delantera de la unidad en el compartimiento de la unidad y luego deslice la unidad hacia adelante (1). Después presione la parte trasera de la unidad hacia abajo en el compartimiento de la unidad (2) para que la unidad quede fija en su posición.

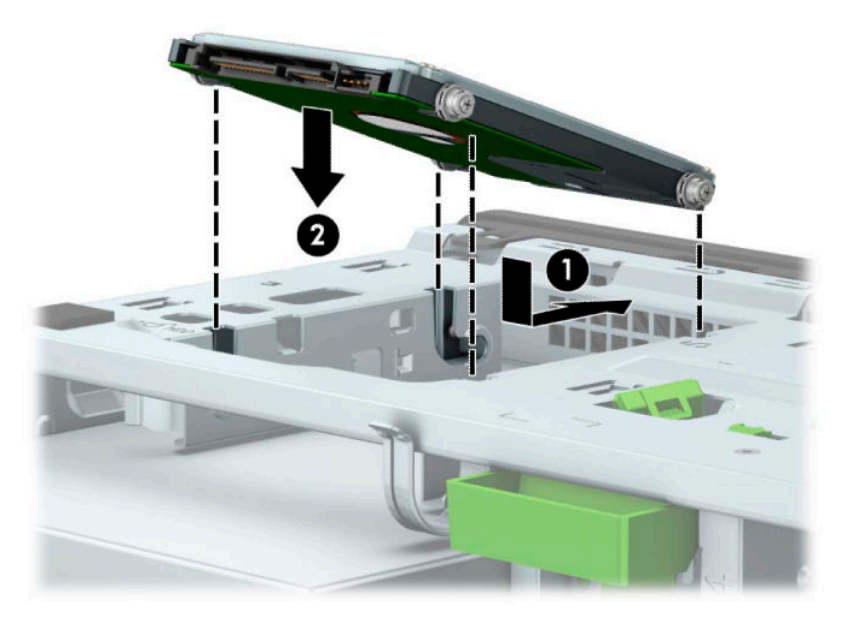

- **8.** Conecte el cable de alimentación (1) y el cable de datos (2) en la parte trasera de la unidad de disco duro.
	- **X NOTA:** Si la unidad de disco duro de 2,5 pulgadas es la unidad primaria, conecte el otro extremo del cable de datos al conector SATA de color azul oscuro en la placa del sistema con la etiqueta SATA0. Si se trata de la unidad de disco duro secundaria, conecte el otro extremo del cable de datos a uno de los conectores SATA de color azul claro en la placa del sistema.

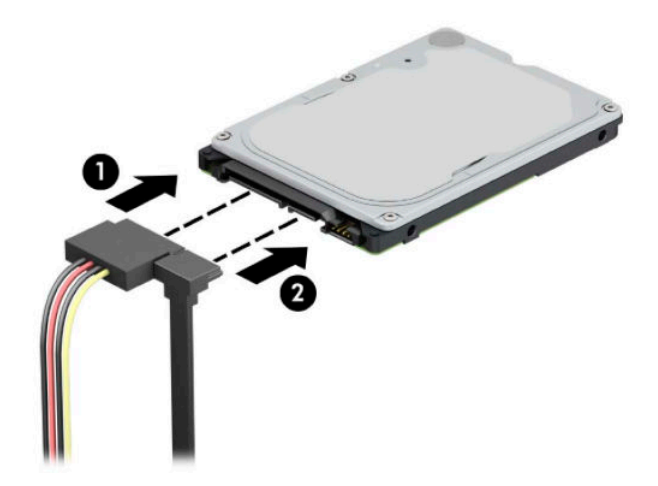

- **9.** Reinstale el panel de acceso del equipo.
- **10.** Reconecte el cable de alimentación y todos los dispositivos externos y luego encienda el equipo.
- **11.** Bloquee todos los dispositivos de seguridad que fueron desactivados cuando el panel de acceso fue extraído.

# **Extracción e instalación de una tarjeta de almacenamiento M.2 SSD**

- **NOTA:** Hay dos sockets M.2 SSD en la placa del sistema. El equipo admite tarjetas SSD M.2 2230 y 2280.
	- **1.** Extraiga/desacople todos los dispositivos de seguridad que eviten la apertura del equipo.
	- **2.** Extraiga todos los soportes multimedia extraíbles, como discos compactos y unidades flash USB del equipo.
	- **3.** Apague el equipo correctamente a través del sistema operativo, y luego apague todos los dispositivos externos.
	- **4.** Desconecte el cable de alimentación de CA de la toma eléctrica de CA y desconecte todos los dispositivos externos.
	- **IMPORTANTE:** Independiente de si el dispositivo está encendido o apagado, siempre habrá corriente eléctrica en la placa del sistema mientras el sistema esté conectado a una toma eléctrica de CA. Debe desconectar el cable de alimentación de CA antes de abrir el equipo con el fin de evitar daños a componentes internos.
	- **5.** Extraiga el panel de acceso del equipo. Consulte [Extracción del panel de acceso del equipo](#page-13-0)  [en la página 6](#page-13-0).
	- **6.** Desconecte los cables de alimentación y datos de la parte trasera de todas las unidades de disco duro en el gabinete.
	- **7.** Rote el gabinete de la unidad hacia arriba.

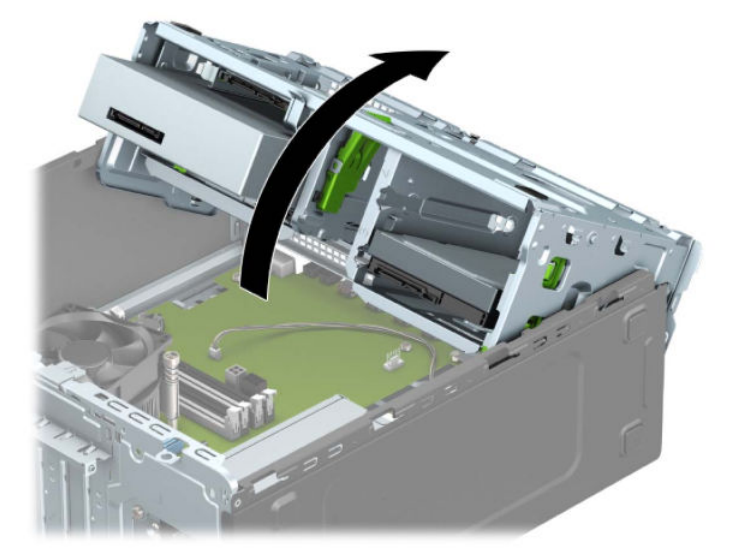

**8.** Para extraer una tarjeta M.2 SSD, retire el tornillo que fija la tarjeta (1), levante el extremo de la tarjeta (2) y luego deslice la tarjeta hasta sacarla del conector de la placa del sistema (3).

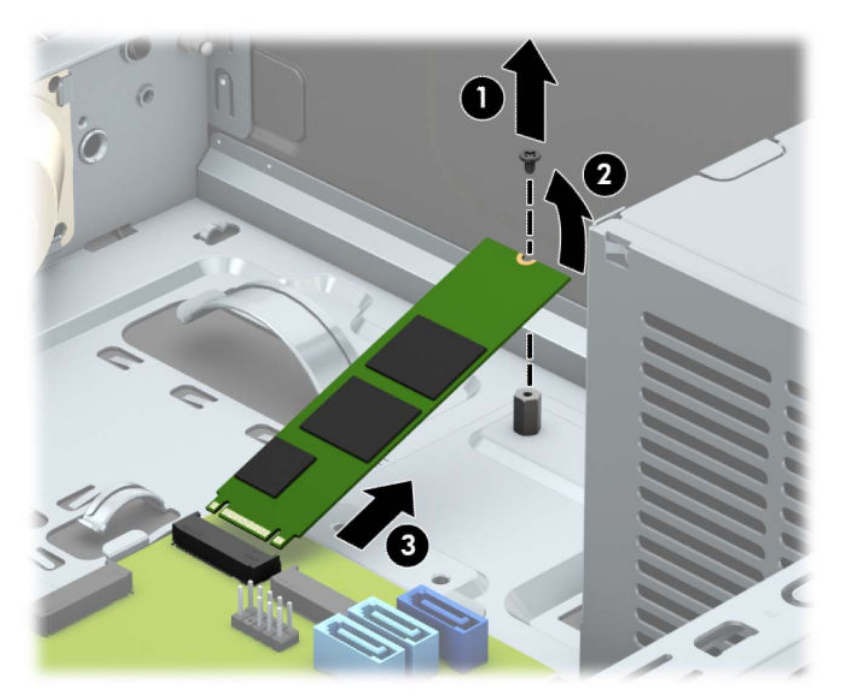

**9.** Para instalar una tarjeta M.2 SSD, deslice las patas de la tarjeta dentro del conector de la placa del sistema mientras sujeta la tarjeta en un ángulo de aproximadamente 30 grados (1). Presione el otro extremo de la tarjeta hacia abajo (2) y luego fije la tarjeta con el tornillo (3).

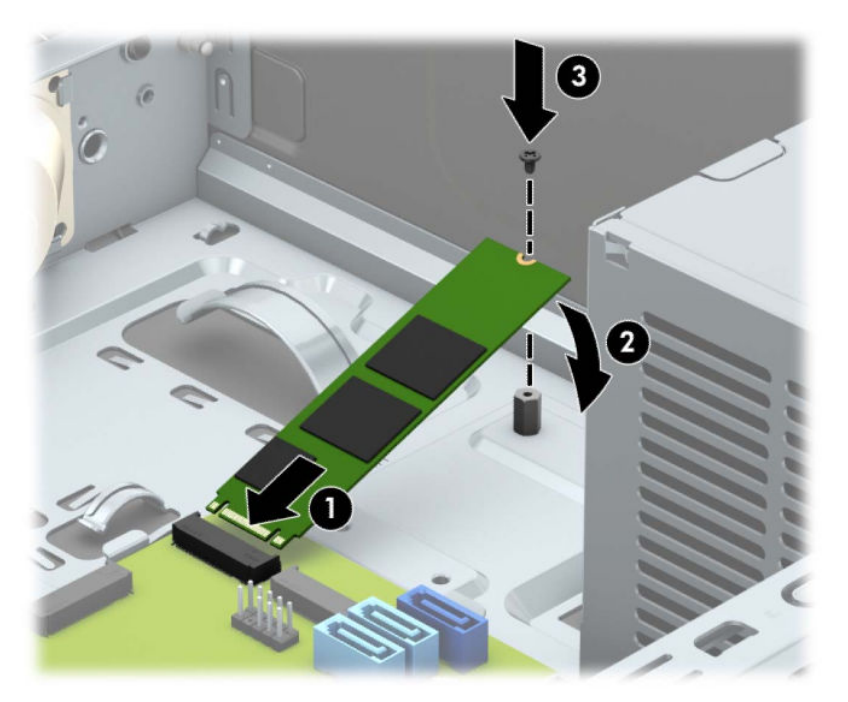

**10.** Rote el gabinete de la unidad hacia abajo.

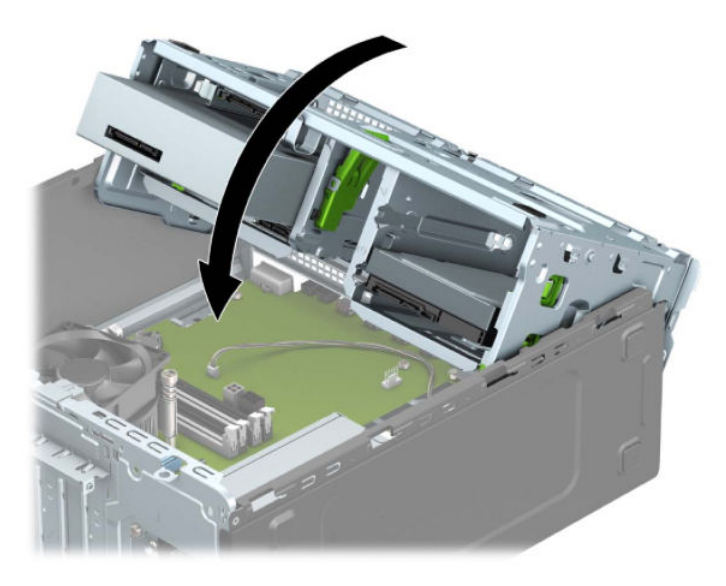

- **11.** Conecte los cables de alimentación y datos de la parte trasera de las unidades en la caja de la unidad de disco duro.
- **12.** Reinstale el panel de acceso del equipo.
- **13.** Reconecte el cable de alimentación y todos los dispositivos externos y luego encienda el equipo.
- **14.** Bloquee todos los dispositivos de seguridad que fueron desactivados cuando el panel de acceso fue extraído.

# **Instalación de un bloqueo de seguridad**

Los bloqueos de seguridad que se exhiben a continuación y en las páginas siguientes se pueden utilizar para asegurar el equipo.

# **Candado para cable de seguridad**

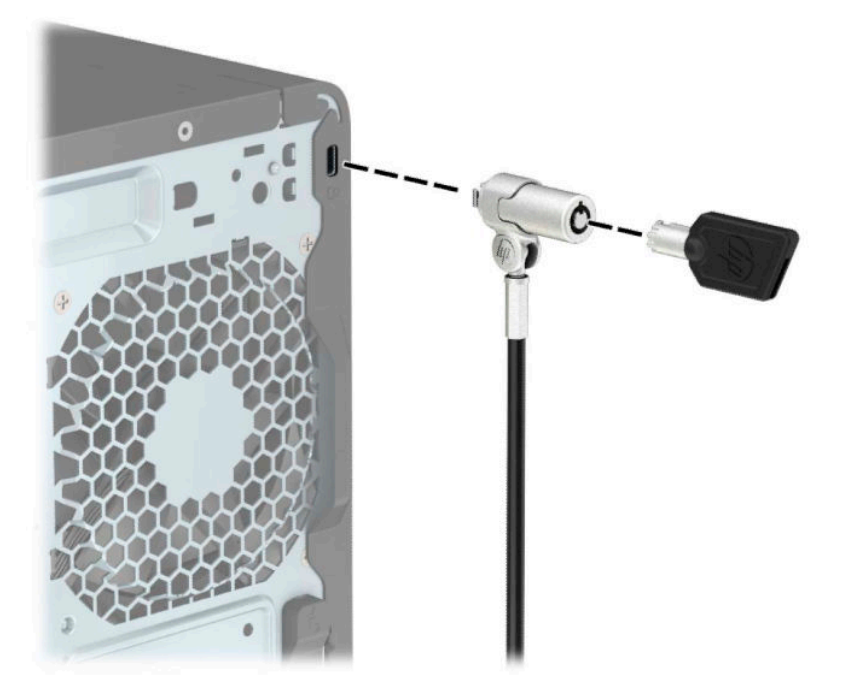

# **Candado**

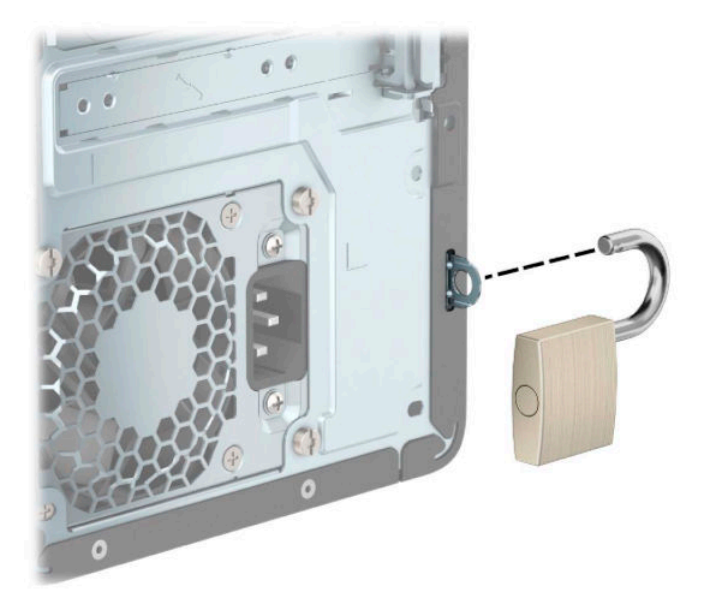

### **Bloqueo de seguridad para HP Business PC V2**

El bloqueo de seguridad para HP Business PC V2 se ha diseñado para proteger todos los dispositivos de su estación de trabajo.

**1.** Conecte el cierre de cable de seguridad en un escritorio usando los tornillos apropiados para su entorno (tornillos no incluidos) (1) y, después, encaje la cubierta en la base del cierre de cable (2).

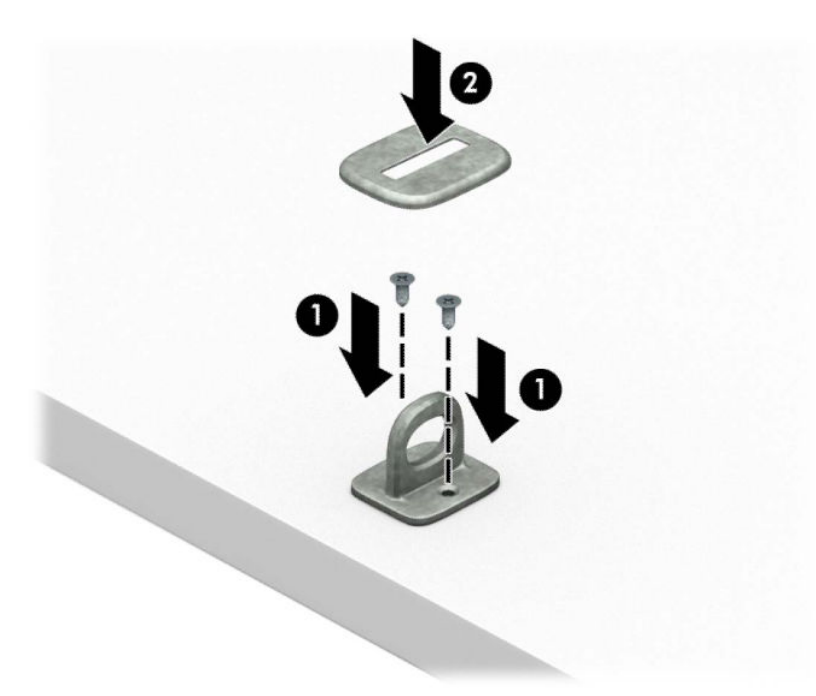

**2.** Pase el cable de seguridad alrededor de un objeto inmóvil.

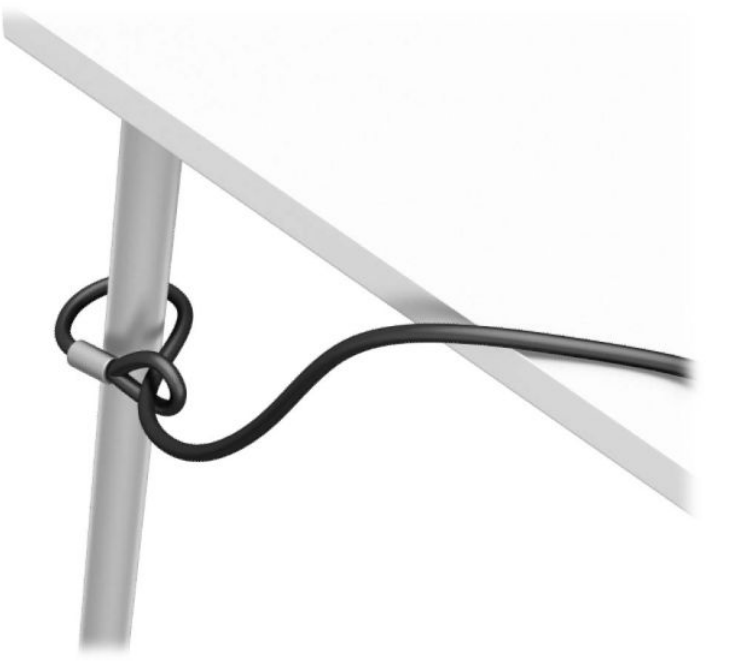

**3.** Deslice el cable de seguridad a través del cierre de cable de seguridad.

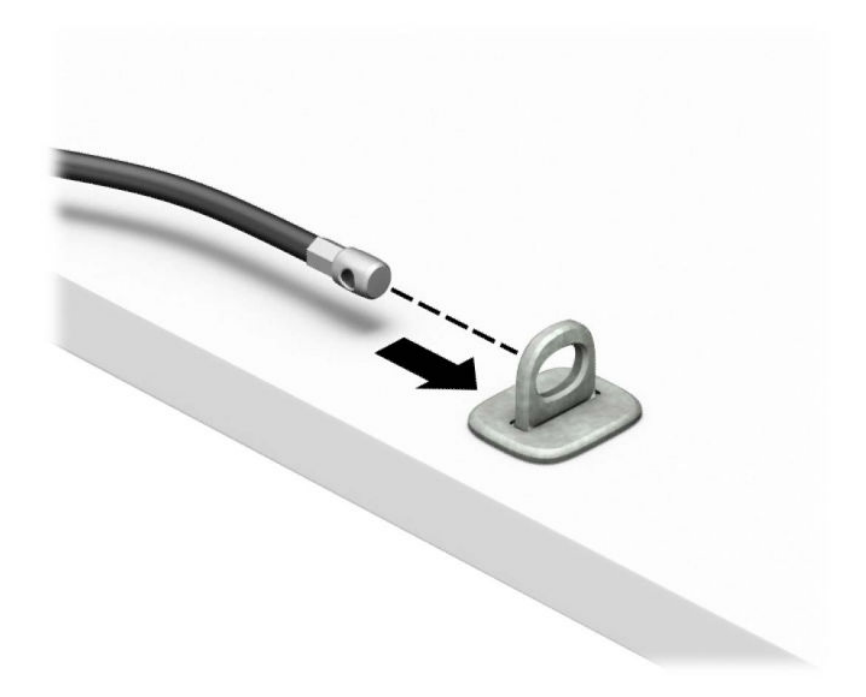

**4.** Retire las dos manijas del bloqueo del monitor e inserte el bloqueo en la ranura de seguridad en la parte posterior del monitor (1), junte las manijas para fijarlas en su lugar (2) y, a continuación, deslice la guía del cable a través del centro del bloqueo del monitor (3).

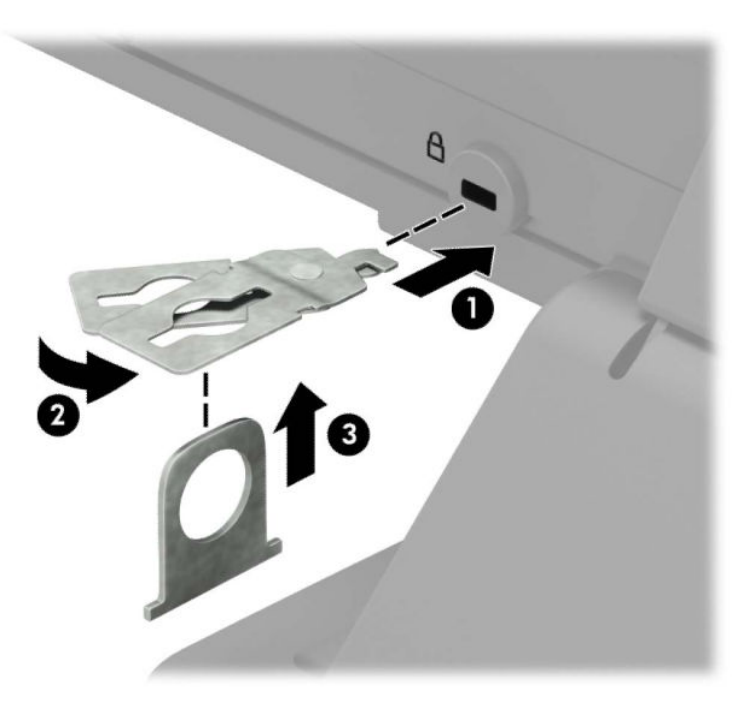

**5.** Deslice el cable de seguridad a través de la guía de seguridad instalada en el monitor.

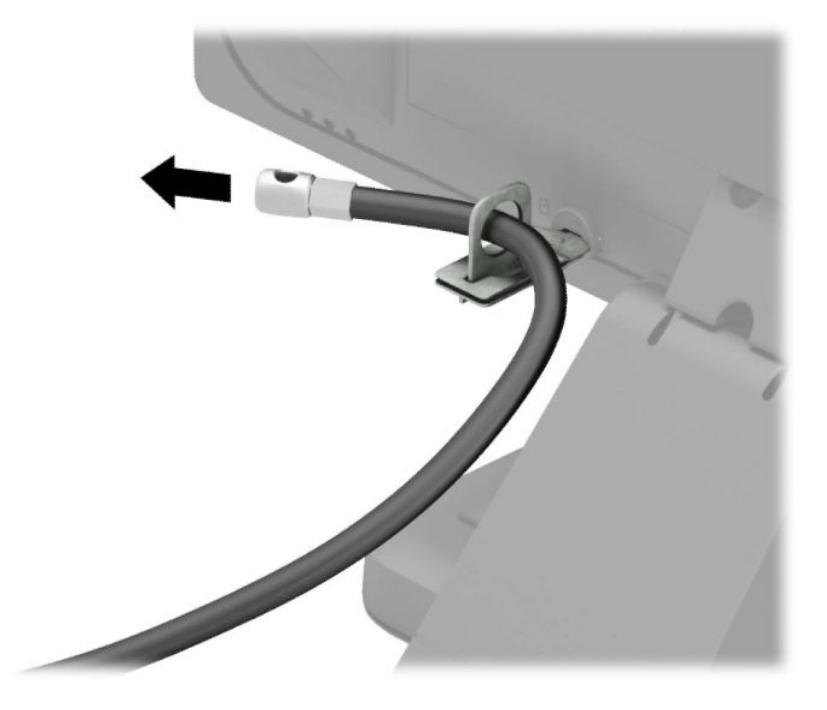

**6.** Conecte el cierre de cable accesorio en un escritorio usando el tornillo apropiado para su entorno (tornillo no incluido) (1) y, después, coloque los cables accesorios en la base del cierre (2).

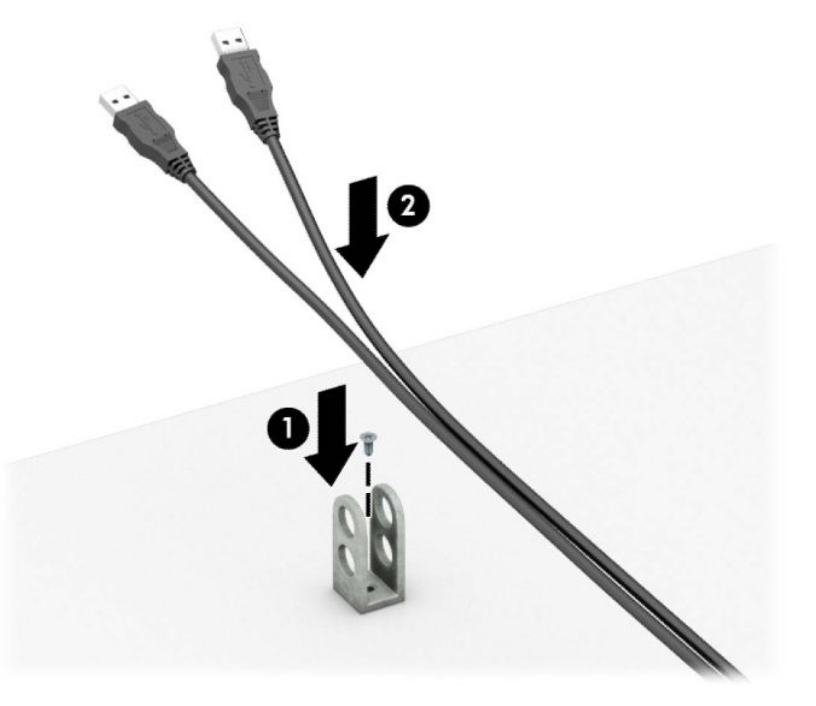

**7.** Deslice el cable de seguridad a través de los orificios del cierre del cable accesorio.

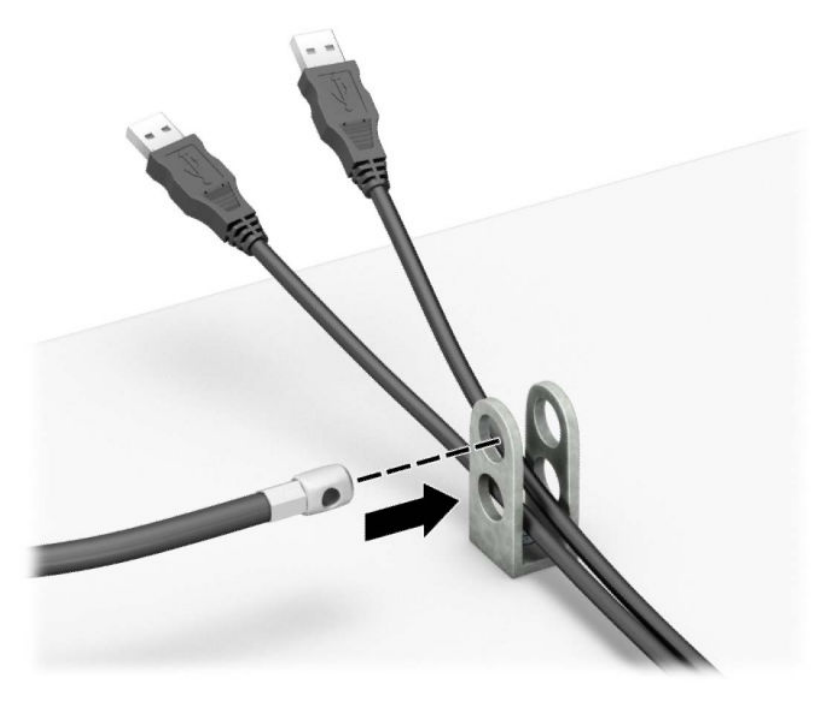

**8.** Atornille el bloqueo al chasis utilizando el tornillo suministrado.

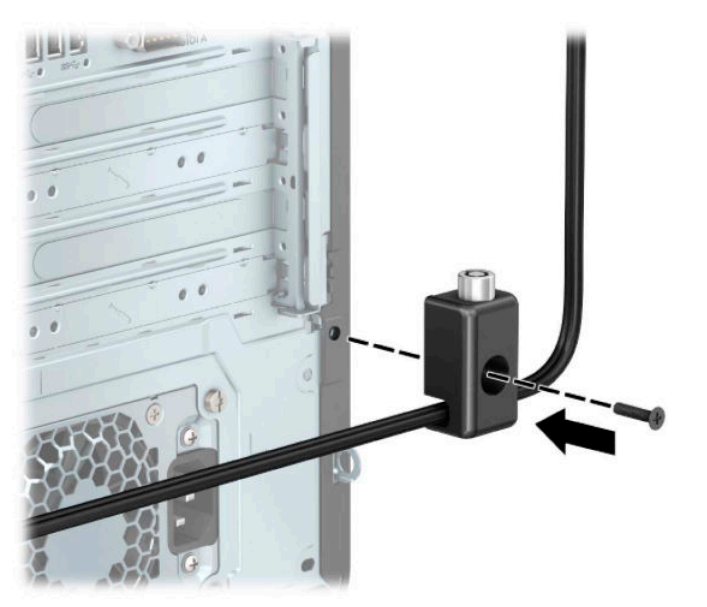

**9.** Inserte el extremo del cable de seguridad en el bloqueo (1) y presione el botón (2) para activar el bloqueo. Utilice la llave suministrada para desactivar el bloqueo.

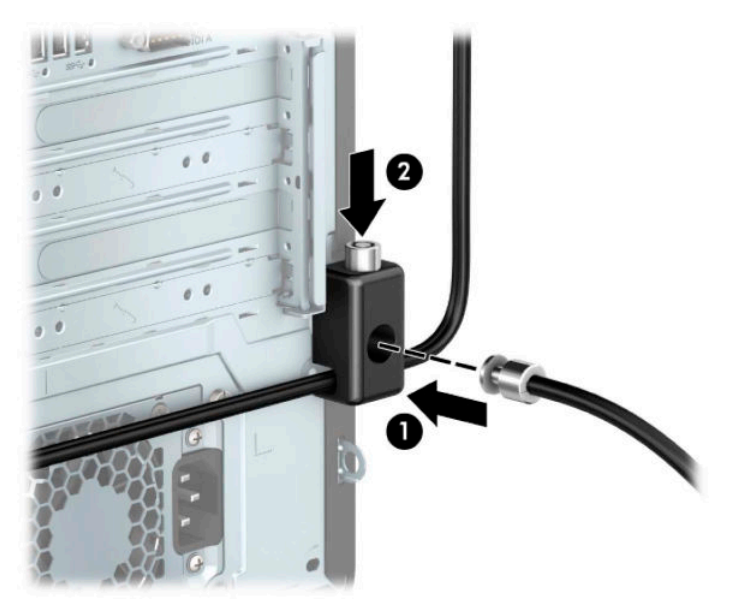

**10.** Cuando haya completado todos los pasos, todos los dispositivos de la estación de trabajo estarán fijados

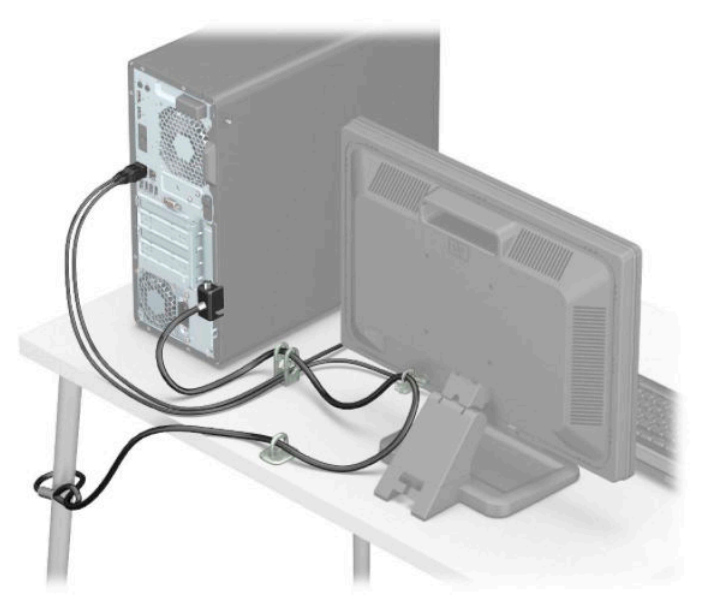

# **Seguridad del panel frontal**

El panel frontal puede fijarse en su posición instalando un tornillo de seguridad suministrado por HP. Para instalar el tornillo de seguridad:

- **1.** Extraiga/desacople todos los dispositivos de seguridad que eviten la apertura del equipo.
- **2.** Extraiga todos los soportes multimedia extraíbles, como discos compactos y unidades flash USB del equipo.
- **3.** Apague el equipo correctamente a través del sistema operativo, y luego apague todos los dispositivos externos.
- **4.** Desconecte el cable de alimentación de CA de la toma eléctrica de CA y desconecte todos los dispositivos externos.
- **IMPORTANTE:** Independiente de si el dispositivo está encendido o apagado, siempre habrá corriente eléctrica en la placa del sistema mientras el sistema esté conectado a una toma eléctrica de CA. Debe desconectar el cable de alimentación de CA antes de abrir el equipo con el fin de evitar daños a componentes internos.
- **5.** Extraiga el panel de acceso del equipo. Consulte [Extracción del panel de acceso del equipo](#page-13-0)  [en la página 6](#page-13-0).
- **6.** Extraiga el tornillo de seguridad 6-32 plateado situado en el chasis.

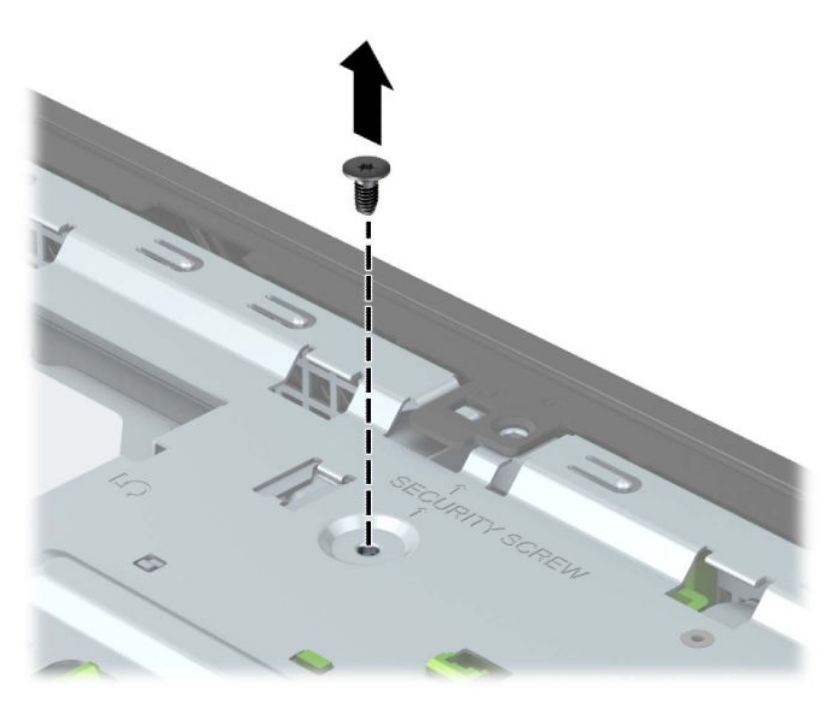

**7.** Asegúrese de que la cubierta frontal esté instalada en el chasis.

**8.** Instale el tornillo de seguridad a través agujero situado en el centro de la pestaña retenedora en la cubierta frontal para fijar la cubierta en su sitio.

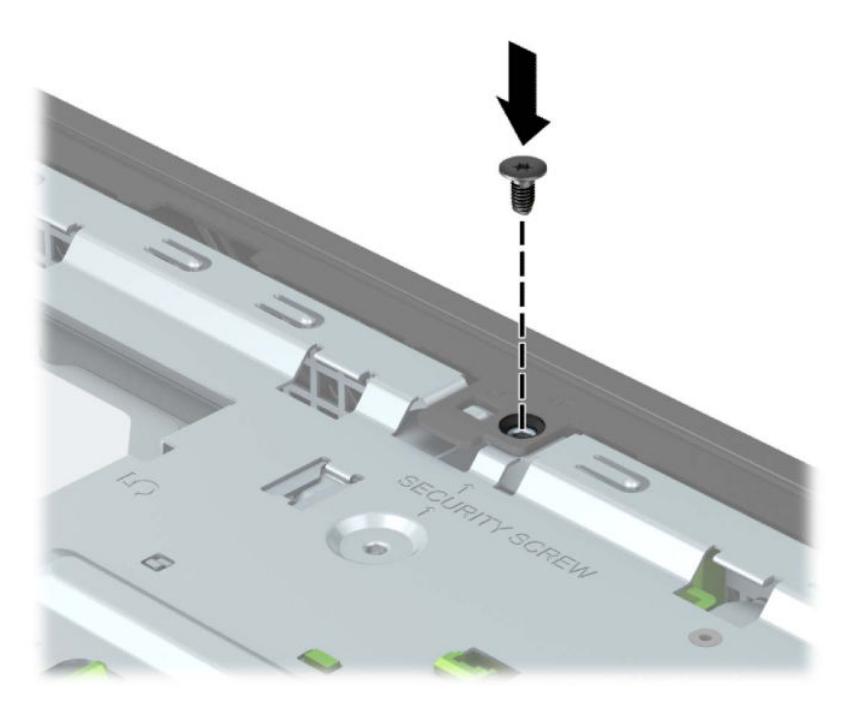

- **9.** Reinstale el panel de acceso del equipo.
- **10.** Reconecte el cable de alimentación y todos los dispositivos externos y luego encienda el equipo.
- **11.** Bloquee todos los dispositivos de seguridad que fueron desactivados cuando el panel de acceso fue extraído.

# **A Reemplazo de la batería**

La batería que viene con el equipo suministra energía al reloj en tiempo real. Al reemplazar la batería, utilice una batería equivalente a la instalada originalmente en el equipo. El equipo viene con una batería de célula de litio de 3 voltios.

**A ¡ADVERTENCIA!** El equipo contiene una batería interna de dióxido de litio-manganeso. Existe el riesgo de que se produzca un incendio y quemaduras si la batería no se manipula apropiadamente. Para reducir el riesgo de lesiones corporales:

No intente recargar la batería.

No las exponga a temperaturas superiores a 60 °C (140 °F).

No desarme, aplaste, punce ni provoque cortocircuito en los contactos externos, ni deseche la batería en el fuego o en el agua.

Reemplace la batería sólo por el repuesto HP indicado para este producto.

**IMPORTANTE:** Antes de reemplazar la batería, es importante hacer una copia de seguridad de la configuración CMOS del equipo. Al extraer o reemplazar la batería, se borrarán las configuraciones CMOS.

La electricidad estática puede dañar los componentes electrónicos del equipo o los equipos opcionales. Antes de iniciar estos procedimientos, asegúrese de no estar cargado de electricidad estática tocando brevemente un objeto metálico conectado a tierra.

**EX NOTA:** La vida útil de la batería de litio puede prolongarse enchufando el equipo a una toma eléctrica de CA activa. La batería de litio sólo se utiliza cuando el equipo NO está conectado a una fuente de alimentación de CA.

HP recomienda a sus clientes reciclar el hardware electrónico usado, los cartuchos de impresión HP originales, y las baterías recargables. Para obtener más información acerca de los programas de reciclaje, acceda [http://www.hp.com/recycle.](http://www.hp.com/recycle)

- **1.** Extraiga/desacople todos los dispositivos de seguridad que eviten la apertura del equipo.
- **2.** Extraiga todos los soportes multimedia extraíbles, como discos compactos y unidades Ʈash USB del equipo.
- **3.** Apague el equipo correctamente a través del sistema operativo, y luego apague todos los dispositivos externos.
- **4.** Desconecte el cable de alimentación de CA de la toma eléctrica de CA y desconecte todos los dispositivos externos.
- **IMPORTANTE:** Independiente de si el dispositivo está encendido o apagado, siempre habrá corriente eléctrica en la placa del sistema mientras el sistema esté conectado a una toma eléctrica de CA. Debe desconectar el cable de alimentación de CA antes de abrir el equipo con el fin de evitar daños a componentes internos.
- **5.** Extraiga el panel de acceso del equipo. Consulte [Extracción del panel de acceso del equipo](#page-13-0)  [en la página 6](#page-13-0).
- **6.** Ubique la batería y el compartimiento para baterías en la placa del sistema.
- **BY NOTA:** En algunos modelos de equipos, puede ser necesario extraer un componente interno para obtener acceso a la batería.

**7.** Dependiendo del tipo de soporte de batería que tenga la placa del sistema, siga las siguientes instrucciones para reemplazar la batería.

#### **Escriba 1**

**a.** Levante la batería para extraerla de su compartimiento.

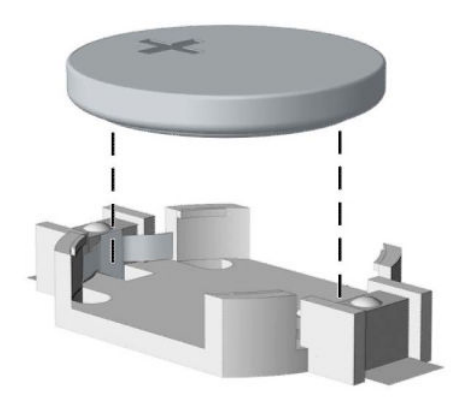

**b.** Deslice la batería de reemplazo hasta la posición adecuada, con el lado positivo hacia arriba. El compartimiento para batería fija la batería en la posición adecuada de forma automática.

#### **Escriba 2**

**a.** Para extraer la batería de su compartimento, apriete la abrazadera de metal que se extiende sobre uno de los bordes de la batería (1). Extraiga la batería cuando ésta se suelte del soporte (2).

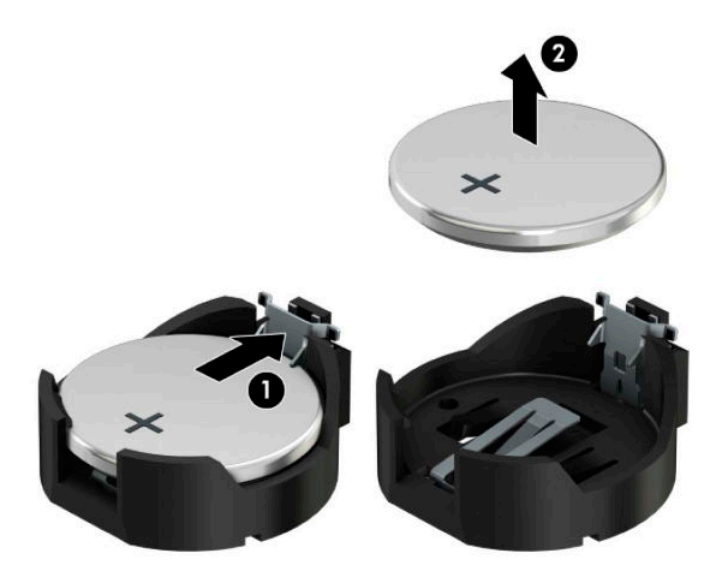

**b.** Para insertar la batería nueva, deslice un borde de la batería de reemplazo bajo el borde del soporte de batería con el lado positivo hacia arriba (1). Presione uno de los bordes hacia abajo hasta que la abrazadera se ajuste sobre el otro borde de la batería (2).

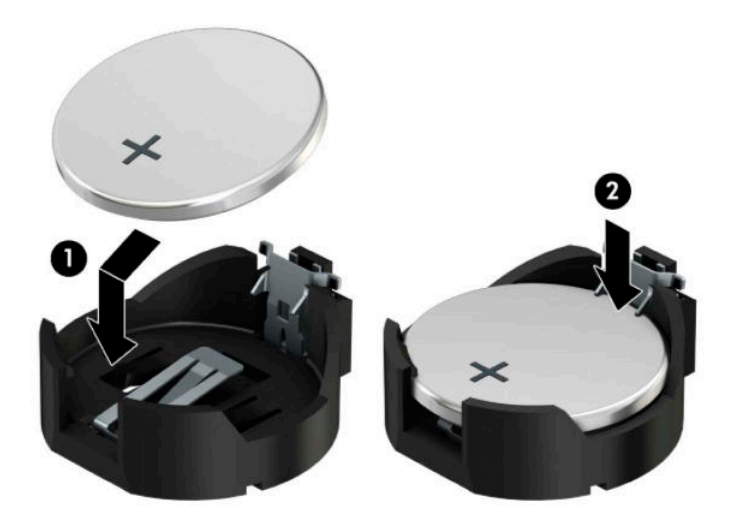

#### **Escriba 3**

**a.** Tire del clip (1) que mantiene la batería en su lugar y extraiga la batería (2).

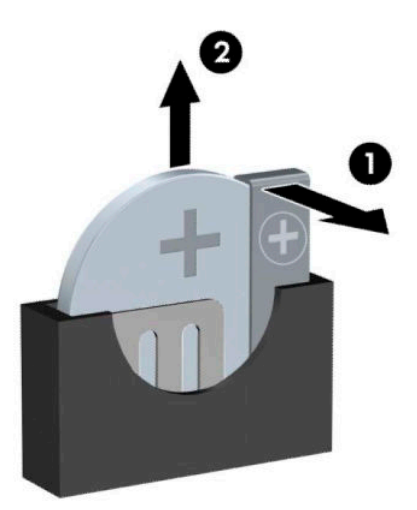

- **b.** Inserte la nueva batería y coloque el clip nuevamente en su lugar.
- **W NOTA:** Después de cambiar la batería, siga los pasos que se describen a continuación para finalizar este procedimiento.
- **8.** Reinstale el panel de acceso del equipo.
- **9.** Reconecte el cable de alimentación y todos los dispositivos externos y luego encienda el equipo.
- 10. Restablezca la fecha y la hora, sus contraseñas y cualquier configuración especial del sistema a través de la Utilidad de Configuración.
- **11.** Bloquee todos los dispositivos de seguridad que fueron desactivados cuando el panel de acceso fue extraído.

# **B Descarga electrostática**

Una descarga de electricidad estática proveniente de los dedos u otros conductores puede dañar las placas del sistema o los demás dispositivos sensibles a la estática. Este tipo de daño puede reducir el ciclo de vida útil del dispositivo.

# **Prevención de daños electrostáticos**

Para evitar daños causados por la electricidad estática, tenga en cuenta las siguientes precauciones:

- Evite el contacto manual realizando el transporte y almacenamiento de los productos en estuches protegidos contra la electricidad estática.
- Mantenga los componentes sensibles a la electrostática en sus estuches hasta que lleguen a las estaciones de trabajo libres de electricidad estática.
- Coloque los componentes sobre una superficie con conexión a tierra antes de extraerlos de los estuches.
- Evite tocar las clavijas, cables y circuitos eléctricos.
- Asegúrese de siempre establecer una conexión a tierra adecuada cuando toque algún componente o ensamblado sensible a la electricidad estática.

# **Métodos de conexión a tierra**

Existen varios métodos de conexión a tierra. Utilice uno o más de los siguientes métodos cuando manipule o instale piezas sensibles a la electrostática:

- Utilice una muñequera conectada con un cable a una workstation o chasis del equipo que disponga de conexión a tierra. Las muñequeras son bandas flexibles con un mínimo de 1 Megaohmio +/-10 por ciento de resistencia en los cables de conexión a tierra. Para proporcionar una conexión a tierra adecuada, ajuste la correa para que la muñequera quede sujeta firmemente en la piel.
- Utilice bandas antiestáticas en los talones, los dedos de los pies o las botas cuando esté en las workstations. Utilice las correas en ambos pies cuando esté parado sobre pisos conductores o alfombras disipadoras.
- Utilice herramientas de servicio conductoras.
- Utilice un kit de servicio portátil que cuente con un tapete plegable para disipar la electrostática.

Si no posee ninguno de los equipos sugeridos para una conexión a tierra adecuada, póngase en contacto con el distribuidor, revendedor o proveedor de servicios autorizado de HP.

**NOTA:** Para obtener más información acerca de la electricidad estática, póngase en contacto con el distribuidor, revendedor o proveedor de servicios autorizado de HP.

# **C Pautas operativas del equipo, cuidados de rutina y preparación para envío**

# **Pautas operativas del equipo y cuidados de rutina**

Siga estas pautas para instalar y cuidar apropiadamente del equipo y el monitor:

- Mantenga el equipo alejado de humedad excesiva, luz solar directa y temperaturas extremas, tanto calientes como frías.
- Coloque el equipo sobre una superficie firme y nivelada. Deje un espacio de 10,2 cm (4 pulgadas) en todos los orificios de ventilación del equipo y en la parte superior del monitor, para permitir la ventilación necesaria.
- Nunca obstruya el flujo de aire dentro del equipo al bloquear los orificios de ventilación y entradas de aire. No coloque el teclado, con los soportes del mismo replegados, directamente contra la parte frontal del equipo de escritorio, ya que puede restringir la circulación de aire.
- Nunca haga funcionar el equipo con el panel de acceso o cualquiera de las ranuras para tarjetas de expansión fuera de su lugar.
- No apile los equipos uno encima del otro ni coloque los equipos tan próximos entre sí que recirculen el aire uno al otro o que circulen aire precalentado.
- Si el equipo va a ser utilizado dentro de un gabinete separado, es necesario que dicho gabinete tenga ventilación de entrada y de salida y se deben seguir las mismas pautas operativas listadas anteriormente.
- Evite que cualquier líquido entre en contacto con el equipo o el teclado.
- Nunca cubra las ranuras de ventilación del monitor con ningún tipo de material.
- Instale o active las funciones de administración de energía del sistema operativo o de otro software, incluyendo los estados de suspensión.
- Apague el equipo antes de realizar una de las siguientes actividades:
	- Limpiar la parte externa del equipo con un paño suave y húmedo, cuando sea necesario. Utilizar productos de limpieza puede desteñir o dañar el acabado de la superficie
	- Limpiar de vez en cuando los conductos de ventilación de todos los lados del equipo. Las pelusas, polvo y otros elementos extraños pueden obstruir estos conductos y limitar la ventilación.

# **Precauciones para la unidad óptica**

Asegúrese de observar las siguientes pautas cuando opere o limpie la unidad óptica.

### **Funcionamiento**

- No mueva la unidad mientras esté en funcionamiento. Esto puede causar fallas durante la lectura.
- Evite exponer la unidad a cambios repentinos de temperatura, ya que puede formarse condensación dentro de la unidad. Si la temperatura cambia repentinamente mientras la unidad está encendida, espere por lo menos una hora antes de desconectarla. Si opera la unidad inmediatamente, puede producirse un mal funcionamiento durante la lectura.
- No coloque la unidad en un lugar con elevada humedad, temperaturas extremas, vibraciones mecánicas o bajo luz solar directa.

### **Limpieza**

- Limpie el panel y los controles con un paño suave y seco o ligeramente humedecido con una solución de detergente suave. Nunca rocíe líquidos de limpieza directamente sobre la unidad.
- Evite utilizar cualquier tipo de solvente, como alcohol o benceno, que puedan dañar el acabado.

### **Seguridad**

Si cualquier objeto o líquido cae al interior de la unidad, desconecte inmediatamente el equipo y llévelo al proveedor de servicio autorizado de HP para que lo revise.

# **Preparación para envío**

Siga estas sugerencias al preparar el equipo para envío:

- **1.** Realice una copia de seguridad de los archivos de la unidad de disco duro en un dispositivo de almacenamiento externo. Asegúrese de que los medios de copia de seguridad no estén expuestos a impulsos eléctricos o magnéticos durante su almacenamiento o envío.
- **X NOTA:** La unidad de disco duro se bloquea automáticamente cuando se apaga la alimentación del sistema.
- **2.** Extraiga y almacene toda la multimedia extraíble.
- **3.** Apague el equipo y los dispositivos externos.
- **4.** Desconecte el cable de alimentación de CA de la toma eléctrica de CA, y luego desconéctelo del equipo.
- **5.** Desconecte los componentes del sistema y los dispositivos externos de sus respectivas fuentes de alimentación, y luego desconéctelos del equipo.
- **W** NOTA: Asegúrese de que todas las placas estén ajustadas adecuadamente y firmes en las ranuras para placas antes de enviar el equipo.
- **6.** Empaque los componentes del sistema y los dispositivos externos en sus cajas de embalaje original o en medios similares con suficiente material de embalaje para protegerlos.

# **D Accesibilidad**

# **Accesibilidad**

HP trabaja para integrar la diversidad y la inclusión en la estructura de nuestra compañía, de manera que se refleje en todo lo que hacemos. Aquí hay algunos ejemplos de cómo ponemos las diferencias a trabajar para crear un entorno inclusivo, enfocado en conectar a las personas al poder de la tecnología en todo el mundo.

### **Obtener las herramientas tecnológicas que necesita**

La tecnología puede liberar su potencial humano. La tecnología asistencial elimina barreras y lo ayuda a crear independencia en el hogar, en el trabajo y en la comunidad. La tecnología asistencial ayuda a aumentar, mantener y mejorar los recursos funcionales de la tecnología electrónica y de la información. Esto incluye los equipos de escritorio y portátiles, las tablets, los teléfonos móviles, las impresoras, etc. Para obtener más información, consulte [Buscar la mejor tecnología asistencial en la página 61.](#page-68-0)

### **Nuestro compromiso**

HP asumió el compromiso de proporcionar productos y servicios accesibles para las personas con discapacidad. Este compromiso respalda los objetivos de diversidad de nuestra compañía y nos ayuda a garantizar que los beneficios de la tecnología estén disponibles para todos.

Nuestra meta de accesibilidad es diseñar, producir y comercializar productos y servicios que cualquiera pueda utilizar, incluidas las personas con discapacidad, ya sea de manera independiente o con dispositivos de asistencia apropiados.

Para lograr nuestra meta, esta Política de accesibilidad establece siete objetivos principales que guían nuestras acciones como empresa. Se espera que todos los gerentes y empleados de HP apoyen estos objetivos y su implementación de acuerdo con sus roles y responsabilidades:

- Aumentar el nivel de conciencia sobre los temas de accesibilidad en nuestra compañía y proporcionar a nuestros empleados la capacitación que necesitan para diseñar, producir, comercializar y entregar productos y servicios accesibles.
- Desarrollar pautas de accesibilidad para los productos y servicios y pedir cuentas a los grupos de desarrollo de productos sobre la implementación de estas pautas donde sea viable de forma competitiva, técnica y económica.
- Involucrar a personas con discapacidad en el desarrollo de las directrices sobre accesibilidad y en el diseño y prueba de los productos y servicios.
- Documentar los recursos de accesibilidad y disponibilizar públicamente la información acerca de nuestros productos y servicios en una forma accesible.
- Establecer relaciones con los principales proveedores de soluciones y tecnología asistencial.
- Respaldar la investigación y el desarrollo internos y externos que mejoren la tecnología asistencial relevante para nuestros productos y servicios.
- Respaldar y contribuir con las normas y orientaciones del sector con relación al tema de la accesibilidad.

## <span id="page-68-0"></span>**International Association of Accessibility Professionals (IAAP)**

La IAAP es una asociación sin fines de lucro, concentrada en el progreso de los profesionales de la accesibilidad a través de contactos, educación y certificaciones El objectivo es ayudar a los profesionales de la accesibilidad a desarrollar y hacer progresar sus carreras, además de permitir que las organizaciones integren de una mejor forma la accesibilidad en sus productos e infraestructura.

HP es uno de los miembros fundadores. Nos hemos incorporado para participar con otras organizaciones en el avance del campo de la accesibilidad. Este compromiso respalda la meta de accesibilidad de la compañía de diseñar, producir y comercializar productos y servicios que puedan usar efectivamente las personas con discapacidad.

La IAAP fortalecerá nuestra profesión al conectar mundialmente a las personas, los estudiantes y las organizaciones para intercambiar aprendizajes. Si tiene interés en obtener más información, vaya a <http://www.accessibilityassociation.org> para participar en la comunidad en línea, suscribirse a boletines de noticias y aprender sobre las opciones de membresía.

### **Buscar la mejor tecnología asistencial**

Todo el mundo, incluidas las personas con discapacidad o limitaciones asociadas a la edad, debería poder comunicarse, expresarse y conectarse con el mundo a través de la tecnología. HP está comprometido a aumentar la conciencia sobre la accesibilidad dentro de HP y con nuestros clientes y socios. Puede tratarse de fuentes grandes más fáciles para la vista, de reconocimiento de voz para que sus manos descansen o cualquier otra tecnología asistencial que le ayude en su situación específica, diversas tecnologías asistenciales hacen que los productos HP sean más fáciles de utilizar. ¿Cómo elegir?

### **Evaluación de sus necesidades**

La tecnología puede liberar su potencial. La tecnología asistencial elimina barreras y lo ayuda a crear independencia en el hogar, en el trabajo y en la comunidad. La tecnología asistencial (AT) ayuda a aumentar, mantener y mejorar los recursos funcionales de la tecnología electrónica y de la información. Esto incluye los equipos de escritorio y portátiles, las tablets, los teléfonos móviles, las impresoras, etc.

Usted puede elegir entre muchos productos de AT. Su evaluación de la AT debería permitirle analizar varios productos, responder sus preguntas y facilitar su selección de la mejor solución para su situación específica. Encontrará que los profesionales calificados para realizar evaluaciones de AT provienen de muchos campos, entre ellos, licenciados o certificados en terapia física, terapia ocupacional, patologías del habla/lenguaje y otras áreas de conocimiento. Otros, aunque no estén certificados o licenciados, también pueden brindar información de evaluación. Consulte sobre la experiencia, la pericia y las tarifas de la persona para determinar si son adecuadas para sus necesidades.

#### **Accesibilidad para productos de tablets y equipos HP**

Los siguientes enlaces proporcionan información sobre los recursos de accesibilidad y la tecnología asistencial, si corresponde, incluidos en varios productos de HP. Estos recursos lo ayudarán a seleccionar las funciones de tecnología asistencial específicas y los productos más apropiados para su situación.

- [HP Elite x3: opciones de accesibilidad \(Windows 10 Mobile\)](http://support.hp.com/us-en/document/c05227029)
- [Equipos HP: opciones de accesibilidad de Windows 7](http://support.hp.com/us-en/document/c03543992)
- [Equipos HP: opciones de accesibilidad de Windows 8](http://support.hp.com/us-en/document/c03672465)
- [Equipos HP: opciones de accesibilidad de Windows 10](http://support.hp.com/us-en/document/c04763942)
- [Tablets HP Slate 7: habilitar recursos de accesibilidad en su tablet HP \(Android 4.1/Jelly Bean\)](http://support.hp.com/us-en/document/c03678316)
- [Equipos HP SlateBook: habilitar recursos de accesibilidad \(Android 4.3, 4.2/Jelly Bean\)](http://support.hp.com/us-en/document/c03790408)
- [Equipos HP Chromebook: habilitar recursos de accesibilidad en su HP Chromebook o Chromebox](http://support.hp.com/us-en/document/c03664517) [\(Chrome SO\)](http://support.hp.com/us-en/document/c03664517)
- [Compras de HP: periféricos para productos HP](http://store.hp.com/us/en/ContentView?eSpotName=Accessories&storeId=10151&langId=-1&catalogId=10051)

Si necesita soporte adicional con relación a los recursos de accesibilidad en su producto HP, consulte [Contacto](#page-73-0) [con soporte técnico en la página 66.](#page-73-0)

Enlaces adicionales a socios y proveedores externos que pueden proporcionar asistencia adicional:

- Información de accesibilidad de Microsoft (Windows 7, Windows 8, Windows 10, Microsoft Office)
- [Información de accesibilidad de productos Google \(Android, Chrome, Google Apps\)](http://www.google.com/accessibility/products)
- [Tecnologías asistenciales ordenadas por tipo de discapacidad](http://www8.hp.com/us/en/hp-information/accessibility-aging/at-product-impairment.html)
- [Tecnologías asistenciales ordenadas por tipo de producto](http://www8.hp.com/us/en/hp-information/accessibility-aging/at-product-type.html)
- [Proveedores de tecnología asistencial con descripciones de productos](http://www8.hp.com/us/en/hp-information/accessibility-aging/at-product-descriptions.html)
- [Assistive Technology Industry Association \(ATIA\)](http://www.atia.org/)

# **Normas y legislación**

### **Normas**

La Sección 508 de las normas de la Federal Acquisition Regulation (FAR) fue creada por el US Access Board para abordar el acceso a la tecnología de la comunicación y la información (ICT) para personas con discapacidades físicas, sensoriales o cognitivas. Las normas contienen criterios técnicos específicos de varios tipos de tecnologías, así como los requisitos basados en el rendimiento que se concentran en los recursos funcionales de los productos contemplados. Los criterios específicos se refieren a aplicaciones de software y sistemas operativos, información y aplicaciones basadas en la web, equipos, productos de telecomunicaciones, video y multimedia y productos cerrados autónomos.

#### **Mandato 376 – EN 301 549**

La norma EN 301 549 fue creada por la Unión Europea dentro del Mandato 376 como base de un kit de herramientas en línea para la adquisición pública de productos de ICT. La norma especifica los requisitos de accesibilidad funcional correspondientes a los productos y servicios de ICT, junto con una descripción de los procedimientos de prueba y la metodología de evaluación para cada requisito de accesibilidad.

#### **Web Content Accessibility Guidelines (WCAG)**

Las Web Content Accessibility Guidelines (WCAG) de la Web Accessibility Initiative (WAI) de W3C ayuda a los desarrolladores y diseñadores web a crear sitios que satisfagan mejor las necesidades de las personas con discapacidad o limitaciones asociadas a la edad. Las WCAG hacen avanzar la accesibilidad en toda la gama de contenido web (texto, imágenes, audio y video) y aplicaciones web. Las WCAG pueden probarse con precisión, son fáciles de entender y de utilizar y brindan a los desarrolladores web flexibilidad para innovar. Las WCAG 2.0 también se aprobaron como [ISO/IEC 40500:2012.](http://www.iso.org/iso/iso_catalogue/catalogue_tc/catalogue_detail.htm?csnumber=58625/)

Las WCAG responden específicamente a las barreras para acceder a la web que experimentan las personas con discapacidad visual, auditiva, física, cognitiva y neurológica, y por usuarios de la web con edad más avanzada y necesidades de accesibilidad. Las WCAG 2.0 ofrecen las características del contenido accesible:

- **Fácil de percibir** (por ejemplo, al brindar alternativas de texto para las imágenes, leyendas para el audio, adaptabilidad en la presentación y contraste de color)
- **Fácil de operar** (al lidiar con el acceso al teclado, el contraste de color, el tiempo de entrada, la forma de evitar convulsiones y la capacidad de navegación)
- **Fácil de entender** (responde a las características de legibilidad, previsibilidad y asistencia de entrada)
- **Robusto** (por ejemplo, al brindar compatibilidad con tecnologías asistenciales)

### **Legislación y normas**

La accesibilidad de la TI y la información constituye un área que cada vez obtiene más relevancia legislativa. Esta sección proporciona enlaces a la información sobre legislación, regulaciones y normas clave.

- **[Estados Unidos](http://www8.hp.com/us/en/hp-information/accessibility-aging/legislation-regulation.html#united-states)**
- **[Canadá](http://www8.hp.com/us/en/hp-information/accessibility-aging/legislation-regulation.html#canada)**
- **[Europa](http://www8.hp.com/us/en/hp-information/accessibility-aging/legislation-regulation.html#europe)**
- **[Reino Unido](http://www8.hp.com/us/en/hp-information/accessibility-aging/legislation-regulation.html#united-kingdom)**
- **[Australia](http://www8.hp.com/us/en/hp-information/accessibility-aging/legislation-regulation.html#australia)**
- [En todo el mundo](http://www8.hp.com/us/en/hp-information/accessibility-aging/legislation-regulation.html#worldwide)

#### **Estados Unidos**

La Sección 508 de la Rehabilitation Act especifica que las agencias deben identificar cuáles normas se aplican a la adquisición de ICT, realizar investigaciones de mercado para determinar la disponibilidad de productos y servicios accesibles y documentar los resultados de su investigación de mercado. Los siguientes recursos brindan asistencia para cumplir con los requisitos de la Sección 508:

- [www.section508.gov](https://www.section508.gov/)
- [Comprar productos accesibles](https://buyaccessible.gov)

El U.S. Access Board en este momento está actualizando las normas de la Sección 508. Este esfuerzo abordará las nuevas tecnologías y otras áreas donde deben modificarse las normas. Para obtener más información, consulte [Actualización de la Sección 508.](http://www.access-board.gov/guidelines-and-standards/communications-and-it/about-the-ict-refresh)

La Sección 255 de la Telecommunications Act requiere que los productos y servicios de telecomunicaciones sean accesibles a las personas con discapacidad. Las reglas de la FCC se refieren a todo el equipo de telecomunicaciones y el equipo de red telefónica (software y hardware) utilizado en el hogar o la oficina Dicho equipo incluye teléfonos, teléfonos inalámbricos, máquinas de fax, contestadoras y localizadores. Las reglas de la FCC también se refieren a los servicios básicos y especiales de telecomunicaciones, incluidas las llamadas telefónicas regulares, las llamadas en espera, la marcación, el reenvío de llamadas, la asistencia de directorio brindado por computadora, la supervisión de llamadas, la identificación del autor de llamada, el rastreo de llamadas y la marcación repetida, además de los sistemas de respuesta por voz interactivos y el correo de voz que brindan a quien llama menús de opciones. Para obtener más información, consulte la [información de la Sección 255 de la Federal Communication Commission.](http://www.fcc.gov/guides/telecommunications-access-people-disabilities)

### **21st Century Communications and Video Accessibility Act (CVAA)**

La CVAA actualiza la ley federal de comunicaciones para aumentar el acceso de las personas con discapacidad a las comunicaciones modernas. De esta forma, actualiza las leyes de accesibilidad promulgadas en las décadas de los 80 y 90 para incluir las innovaciones digitales, de banda ancha y móviles. La FCC obliga el cumplimiento de las normas, documentadas como 47 CFR parte 14 y parte 79.

[Guía de la FCC sobre la CVAA](https://www.fcc.gov/consumers/guides/21st-century-communications-and-video-accessibility-act-cvaa)

Otra legislación e iniciativas en EE. UU.

[Americans with Disabilities Act \(ADA\), Telecommunications Act, Rehabilitation Act y otras](http://www.ada.gov/cguide.htm)

### **Canadá**

La Accessibility for Ontarians with Disabilities Act se estableció para desarrollar e implementar normas de accesibilidad que garanticen que los bienes, servicios e instalaciones sean accesibles a los habitantes de Ontario con discapacidad. Además, contempla la participación de personas con discapacidad en el desarrollo de las normas de accesibilidad. La primera norma de la AODA es el servicio al cliente; sin embargo, también se desarrollan normas sobre el transporte, el empleo y la información y comunicación. La AODA se aplica al Gobierno de Ontario, a la Asamblea Legislativa, a cada organización del sector público y a cada persona u organización que brinda bienes, servicios o instalaciones al público u otros terceros que tengan al menos un empleado en Ontario. Las medidas de accesibilidad se deben implementar el 1º de enero de 2025 o antes. Para obtener más información, consulte [Accessibility for Ontarians with Disability Act \(AODA\).](http://www8.hp.com/ca/en/hp-information/accessibility-aging/canadaaoda.html)

#### **Europa**

Se promulgó el Mandato de la UE 376, Informe técnico ETSI, ETSI DTR 102 612: "Factores humanos (HF); requisitos europeos de accesibilidad para la adquisición pública de productos y servicios en el dominio de la ICT (Mandato M 376, Fase 1 de la Comisión Europea)".

Antecedentes: las tres organizaciones de normalización europeas establecieron dos equipos de proyectos paralelos que realizarán el trabajo especificado en el "Mandato 376 para CEN, CENELEC y ETSI, en respaldo a los requisitos de accesibilidad para la adquisición pública de productos y servicios en el dominio de la ICT" de la Comisión Europea.

La Special Task Force 333 sobre factores humanos de ETSI TC desarrolló la ETSI DTR 102 612. Puede encontrar más detalles sobre el trabajo realizado por la STF333 (por ej, Términos de referencia, especificación detallada de las tareas, cronograma de trabajo, borradores, lista de comentarios recibidos y medios para comunicarse con la fuerza tarea) en [Special Task Force 333.](https://portal.etsi.org/home.aspx)

Las disposiciones que se relacionan con los esquemas de evaluación de pruebas adecuadas y conformidad están a cargo de un proyecto paralelo, detallado en CEN BT/WG185/PT. Para obtener más información, vaya al sitio web del equipo del proyecto de CEN. Los dos proyectos están estrechamente coordinados.

- [Equipo de proyecto de CEN \(en inglés\)](http://www.econformance.eu)
- [Mandato de la Comisión Europea sobre accesibilidad electrónica \(PDF 46 KB, en inglés\)](http://www8.hp.com/us/en/pdf/legislation_eu_mandate_tcm_245_1213903.pdf)
- [La Comisión aborda la invisibilidad de la accesibilidad electrónica](https://www.euractiv.com/)

### **Reino Unido**

La Disability Discrimination Act (DDA) de 1995 se promulgó para garantizar que los sitios web sean accesibles a los usuarios no videntes y con discapacidad en el Reino Unido.

[Políticas del Reino Unido sobre W3C](http://www.w3.org/WAI/Policy/#UK/)

#### **Australia**

El gobierno australiano anunció su plan para implementar las [Web Content Accessibility Guidelines 2.0](http://www.w3.org/TR/WCAG20/).

Todos los sitios web del gobierno australiano requieren la conformidad de nivel A en 2012 y de doble A en 2015. La nueva norma sustituye la WCAG 1.0 que se introdujo como requisito obligatorio para las agencias en el año 2000.

### **En todo el mundo**

- **[JTC1 Special Working Group on Accessibility \(SWG-A\)](http://www.jtc1access.org/)**
- **[G3ict: The Global Initiative for Inclusive ICT](http://g3ict.com/)**
- <span id="page-72-0"></span>[Legislación italiana sobre accesibilidad](http://www.pubbliaccesso.gov.it/english/index.htm)
- [W3C Web Accessibility Initiative \(WAI\)](http://www.w3.org/WAI/Policy/)

# **Enlaces y recursos de accesibilidad útiles**

Las siguientes organizaciones pueden ser buenas fuentes de información sobre discapacidad y limitaciones asociadas a la edad.

**W** NOTA: Esta no es una lista exhaustiva. Estas organizaciones se brindan solo para fines informativos. HP no asume ninguna responsabilidad sobre la información o los contactos que pueda encontrar en Internet. La inclusión en esta página no implica el respaldo de HP.

# **Organizaciones**

- American Association of People with Disabilities (AAPD)
- Association of Assistive Technology Act Programs (ATAP)
- Hearing Loss Association of America (HLAA)
- Information Technology Technical Assistance and Training Center (ITTATC)
- Lighthouse International
- National Association of the Deaf
- National Federation of the Blind
- Rehabilitation Engineering & Assistive Technology Society of North America (RESNA)
- Telecommunications for the Deaf and Hard of Hearing, Inc. (TDI)
- W3C Web Accessibility Initiative (WAI)

### **Instituciones educativas**

- California State University, Northridge, Center on Disabilities (CSUN)
- **University of Wisconsin Madison, Trace Center**
- Programa de instalaciones de computación de la University of Minnesota

# **Otros recursos sobre discapacidad**

- Programa de asistencia técnica de la ADA (Americans with Disabilities Act)
- Red de negocios y discapacidad
- **EnableMart**
- Foro europeo sobre discapacidad
- Red sobre instalaciones laborales
- Enable de Microsoft
- Departamento de Justicia de los EE. UU. Guía de legislación sobre los derechos asociados a la discapacidad

# <span id="page-73-0"></span>**Enlaces de HP**

[Nuestro formulario web de contacto](https://h41268.www4.hp.com/live/index.aspx?qid=11387) 

[Guía de seguridad y ergonomía de HP](http://www8.hp.com/us/en/hp-information/ergo/index.html) 

[Ventas al sector público de HP](https://government.hp.com/)

# **Contacto con soporte técnico**

**NOTA:** El soporte solo se brinda en inglés.

- Clientes sordos o con discapacidad auditiva que tengan dudas sobre el soporte técnico o la accesibilidad de los productos de HP:
	- Pueden usar TRS/VRS/WebCapTel para llamar al (877) 656-7058, de lunes a viernes, de 6:00 am a 9:00 pm (horario de la montaña).
- Clientes con otra discapacidad o limitaciones asociadas a la edad que tengan dudas sobre el soporte técnico o la accesibilidad de los productos de HP deben elegir una de las siguientes opciones:
	- Llamar al (888) 259-5707, de lunes a viernes, de 6:00 am a 9:00 am (hora de la montaña).
	- Completar el [formulario de contacto para personas con discapacidad o limitaciones asociadas a la](https://h41268.www4.hp.com/live/index.aspx?qid=11387)  [edad](https://h41268.www4.hp.com/live/index.aspx?qid=11387).

# **Índice**

#### **A**

accesibilidad [60](#page-67-0) AT (tecnología asistencial) buscar [61](#page-68-0) objetivo [60](#page-67-0) atención al cliente, accesibilidad [66](#page-73-0)

#### **B**

bloqueos Bloqueo de seguridad para HP Business PC [46](#page-53-0) candado [45](#page-52-0) candado para cable de seguridad [45](#page-52-0) panel frontal [51](#page-58-0)

#### **C**

componentes del panel frontal [2](#page-9-0) componentes del panel trasero [3](#page-10-0) conexiones de la placa del sistema [12](#page-19-0)

#### **D**

descarga electrostática, prevención de daños [57](#page-64-0)

#### **E**

extracción batería [53](#page-60-0) cubierta de unidad [8](#page-15-0) filtro de polvo [10](#page-17-0) panel de acceso del equipo [6](#page-13-0) panel frontal [8](#page-15-0) tarjeta de expansión [15](#page-22-0) Tarjeta M.2 SSD [42](#page-49-0) unidad de disco duro de 2,5 pulgadas [38](#page-45-0) unidad de disco duro de 3,5 pulgadas [31](#page-38-0) Unidad óptica de 5,25 pulgadas [23](#page-30-0) unidad óptica delgada [27](#page-34-0)

#### **F**

filtro de polvo [10](#page-17-0)

## **I**

instalación batería [53](#page-60-0) cables de unidad [23](#page-30-0) filtro de polvo [10](#page-17-0) memoria [13](#page-20-0) panel de acceso del equipo [7](#page-14-0) panel frontal [10](#page-17-0) tarjeta de expansión [15](#page-22-0) Tarjeta M.2 SSD [42](#page-49-0) unidad de disco duro de 2,5 pulgadas [40](#page-47-0) unidad de disco duro de 3,5 pulgadas [33](#page-40-0) Unidad óptica de 5,25 pulgadas [25](#page-32-0) unidad óptica delgada [29](#page-36-0) International Association of Accessibility Professionals [61](#page-68-0)

#### **L**

La accesibilidad necesita evaluación [61](#page-68-0)

#### **M**

memoria instalación [13](#page-20-0) ocupación de los sockets [13](#page-20-0)

#### **N**

Normas de accesibilidad en la Sección 508 [62,](#page-69-0) [63](#page-70-0) normas y legislación, accesibilidad [62](#page-69-0)

#### **P**

panel de acceso extracción [6](#page-13-0) reemplazo [7](#page-14-0) panel frontal extracción [8](#page-15-0) extracción de cubierta de unidad [8](#page-15-0) reemplazo [10](#page-17-0) seguridad [51](#page-58-0)

pautas de instalación [5](#page-12-0) pautas de operación del equipo [58](#page-65-0) pautas de ventilación [58](#page-65-0) Política de asistencia de HP [60](#page-67-0) preparación para envío [59](#page-66-0)

#### **R**

recursos, accesibilidad [65](#page-72-0) reemplazo de la batería [53](#page-60-0)

#### **S**

seguridad Bloqueo de seguridad para HP Business PC [46](#page-53-0) cable de seguridad [45](#page-52-0) candado [45](#page-52-0) panel frontal [51](#page-58-0)

#### **T**

tarjeta de expansión extracción [15](#page-22-0) instalación [15](#page-22-0) Tarjeta M.2 SSD extracción [42](#page-49-0) instalación [42](#page-49-0) tecnología asistencial (AT) buscar [61](#page-68-0) objetivo [60](#page-67-0)

#### **U**

ubicación del número de identificación del producto [4](#page-11-0) ubicación del número de serie [4](#page-11-0) unidad de disco duro (2,5 pulgadas) extracción [38](#page-45-0) instalación [40](#page-47-0) unidad de disco duro (3,5 pulgadas) extracción [31](#page-38-0) instalación [33](#page-40-0) unidades conexiones de cables [23](#page-30-0) instalación [23](#page-30-0) ubicaciones [22](#page-29-0)

unidad óptica limpieza [59](#page-66-0) precauciones [59](#page-66-0) unidad óptica (5,25 pulgadas) extracción [23](#page-30-0) instalación [25](#page-32-0) unidad óptica (delgada) extracción [27](#page-34-0) instalación [29](#page-36-0)